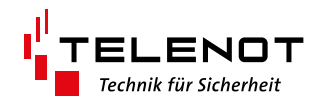

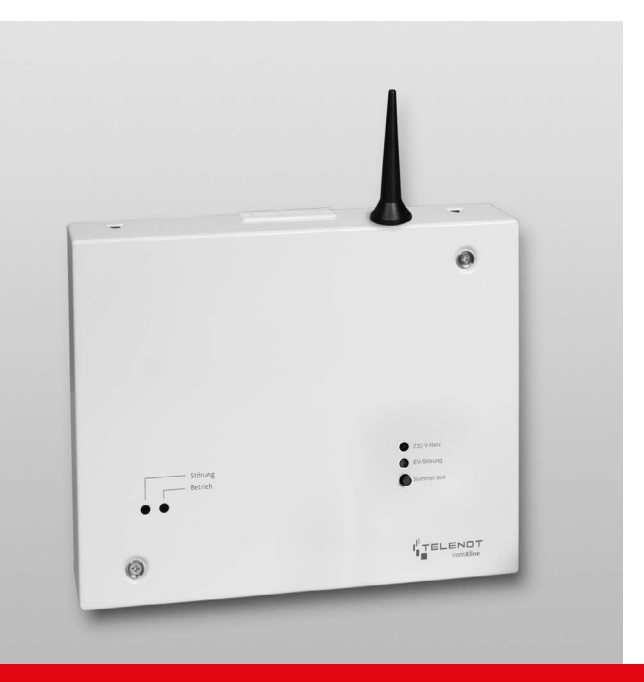

# ÜBERTRAGUNGSEINRICHTUNG

comXline® 1104 (GSM) comXline® 1104 (LTE)

# Version (03) TECHNISCHE BESCHREIBUNG deutsch

#### **Hersteller/Inverkehrbringer**

TELENOT ELECTRONIC GMBH Wiesentalstraße 60 73434 Aalen GERMANY

Telefon +49 7361 946-0 Telefax +49 7361 946-440 info@telenot.de www.telenot.de

Original Technische Beschreibung deutsch

# <span id="page-2-0"></span>**1 Benutzerhinweise**

Diese Technische Beschreibung ermöglicht den sicheren und effizienten Umgang mit dem Produkt. Das Dokument ist Bestandteil des Produktes und muss in unmittelbarer Nähe jederzeit zugänglich aufbewahrt werden.

Das Personal muss diese Anleitung vor Beginn aller Arbeiten sorgfältig durchgelesen und verstanden haben. Grundvoraussetzung für sicheres Arbeiten ist die Einhaltung aller angegebenen Sicherheitshinweise und Handlungsanweisungen. Darüber hinaus gelten die örtlichen Unfallverhütungsvorschriften und allgemeinen Sicherheitsbestimmungen für den Einsatzbereich des Systems.

Abbildungen dienen dem grundsätzlichen Verständnis und können von der tatsächlichen Ausführung abweichen.

#### **Zielgruppe**

Diese Technische Beschreibung richtet sich an den Betreiber und an den fachkundigen Errichter von Einbruchmeldeanlagen. Der Errichter sollte eine Ausbildung im Bereich Elektrotechnik oder Telekommunikation abgeschlossen haben. Zudem empfiehlt TELENOT die hauseigenen Produkt- und Systemschulungen, die Sie aktuell auf der TELENOT-Website finden.

#### **Inhalt**

Diese Technische Beschreibung umfasst detaillierte Erklärungen zur Projektierung, Montage, Installation, Bedienung, Wartung und Service der Übertragungungseinrichtung.

#### **Bestimmungsgemäße Verwendung**

Die Übertragungseinrichtung comXline 1104 (GSM) / 1104 (LTE) dient zur Übermittlung von Gefahrenmeldungen und/oder technischen Alarmen ausschließlich über das Mobilfunk-Netz.

#### **Haftungsbeschränkung**

Alle technischen Angaben dieser Beschreibung wurden von TELENOT mit größter Sorgfalt erarbeitet. Trotzdem sind Fehler nicht ganz auszuschließen. Wir weisen darauf hin, dass wir weder eine juristische Verantwortung noch irgendeine Haftung für Folgen, die auf fehlerhafte Angaben zurückgehen, übernehmen.

Durch Weiterentwicklung können Konstruktion und Schaltung Ihres Produktes von den in dieser Beschreibung enthaltenen Angaben abweichen. Für die Mitteilung eventueller Fehler sind wir Ihnen dankbar.

Wir weisen darauf hin, dass die in der Beschreibung verwendeten Soft- und Hardwarebezeichnungen und Markennamen der jeweiligen Firmen im Allgemeinen warenzeichen-, markenoder patentrechtlichem Schutz unterliegen.

Der Hersteller übernimmt keine Haftung für Schäden bei:

- Nichtbeachtung der Technischen Beschreibung
- Nicht bestimmungsgemäßer Verwendung
- Einsatz von nicht ausgebildetem Personal
- Eigenmächtigen Umbauten
- Technischen Veränderungen
- Verwendung nicht zugelassener Ersatzteile

#### **Allgemeine Verkaufsbedingungen**

Die Allgemeinen Verkaufsbedingungen finden Sie auf der TELENOT-Website unter www.telenot.com und im TELENOT-Produktkatalog.

#### **Rücksenden fehlerhafter Produkte**

- Verwenden Sie eine stabile Verpackung (möglichst Originalverpackung).
- Beachten Sie den ESD-Schutz.
- Legen Sie eine Fehlerbeschreibung bei. Verwenden Sie dazu den Vordruck "Fehlerbericht zur Inbetriebnahme".

#### **Produktidentifizierung**

Für Anfragen, Reklamationen oder Parametrierung benötigen Sie folgende Angaben:

- Gerätetyp
- Artikelnummer (Einzelartikelnummer oder Set-Artikelnummer)
- **Firmware-Version**

Sie finden die Angaben auf der Verpackung, dem Produkt oder der Platine:

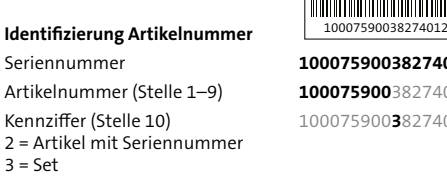

#### **10007590038274012**

038274012

100075900**3**8274012

#### **Identifizierung Firmware-Version**

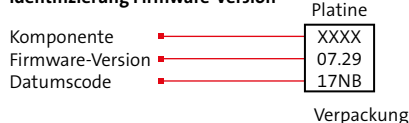

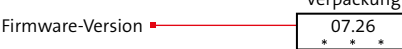

#### **Symbolerklärung**

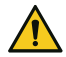

Warnhinweis

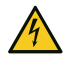

Hochspannung

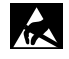

ESD-gefährdetes Bauteil (ESD = elektrostatische Entladung)

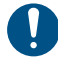

Wichtiger Hinweis, Gebot

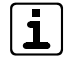

Tipps, Empfehlungen, Wissenswertes

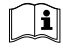

Lesen Sie vor Arbeiten am Gerät die Beschreibung sorgfältig durch.

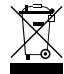

Entsorgungshinweis

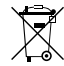

Entsorgungshinweis für schadstoffhaltige Akkus/Batterien

**VdS** Verwendung gemäß VdS-Richtlinien

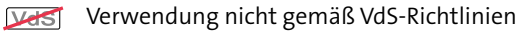

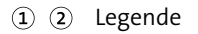

**A** Handlungsablauf Ω

# **2 Inhaltsverzeichnis**

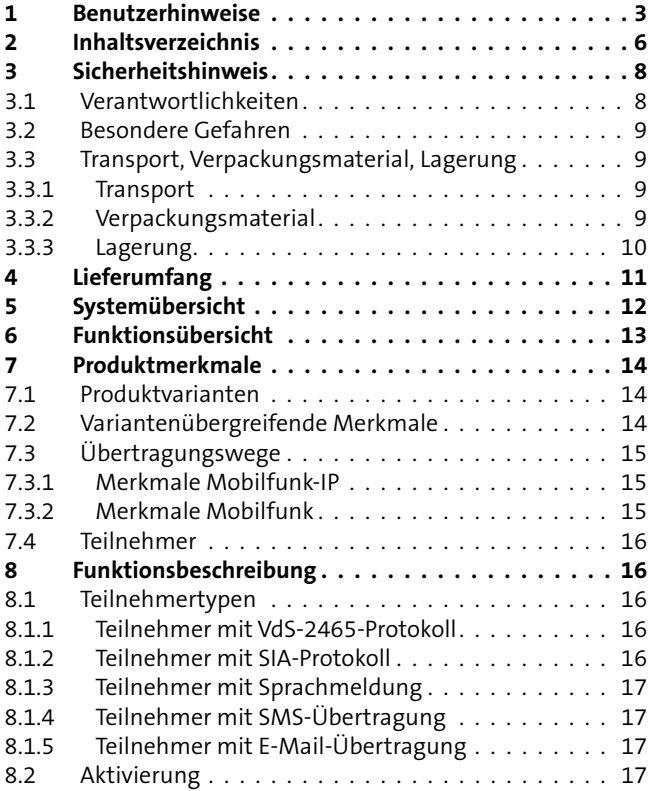

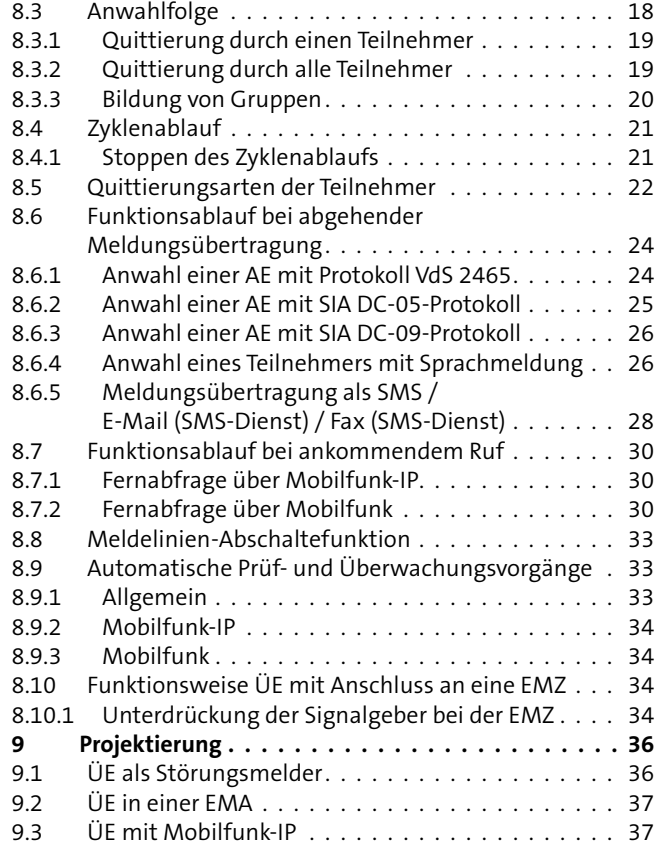

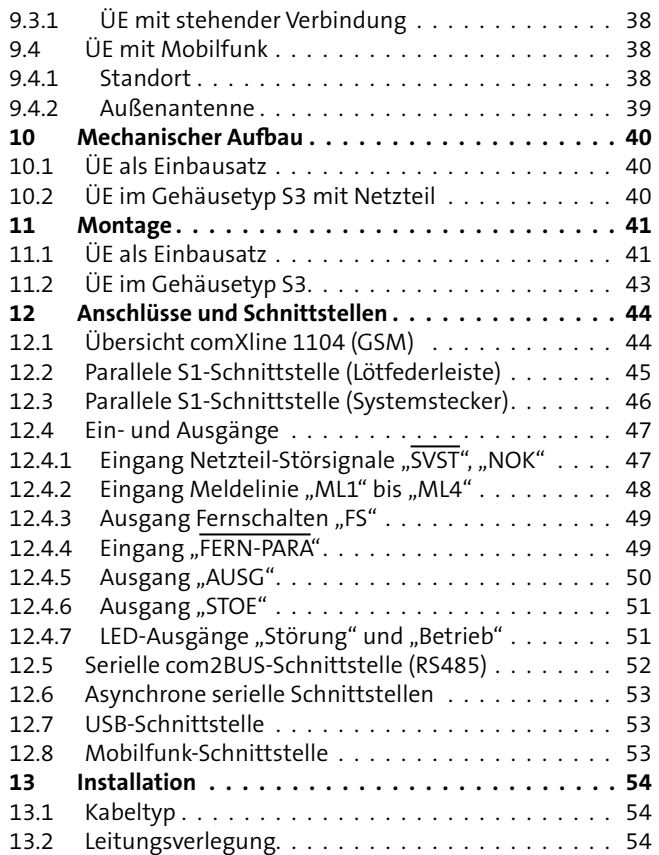

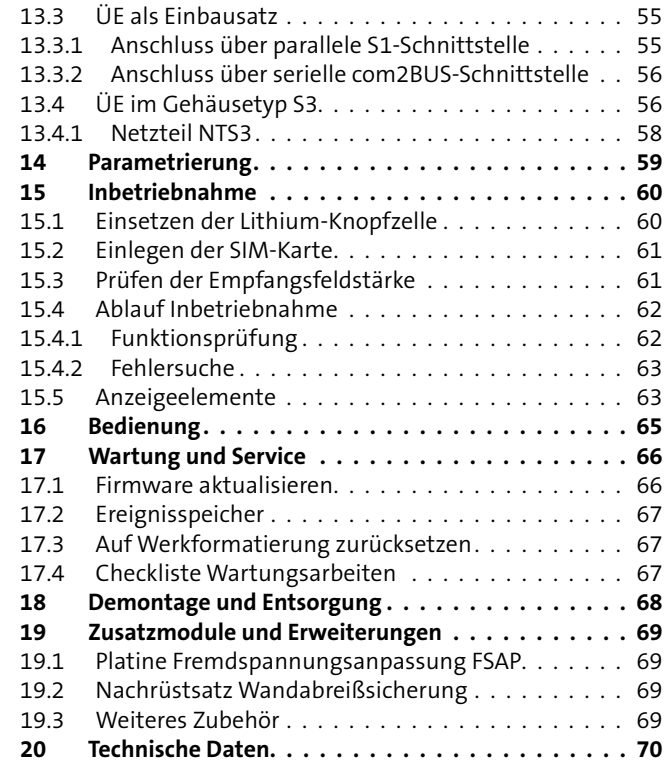

# <span id="page-7-0"></span>**3 Sicherheitshinweis**

Voraussetzung für sicheres Arbeiten ist die Einhaltung aller angegebener Sicherheitshinweise und Handlungsanweisungen. Beachten Sie außerdem die Richtlinien und Normen für Sicherheitstechnik sowie die örtlichen Unfallverhütungs- und Umweltvorschriften.

#### **Warnhinweis**

Bei den Warnhinweisen wird nach der Art der Gefährdung unterschieden.

#### **GEFAHR!**

Unmittelbare gefährliche Situation, die zum Tod oder zu schwersten Verletzungen führen kann.

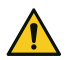

#### **WARNUNG!**

Möglicherweise gefährliche Situation, die zum Tod oder zu schweren Verletzungen führen kann.

# **VORSICHT!**

Möglicherweise gefährliche Situation, die zu geringfügigen oder leichten Verletzungen führen kann.

# **ACHTUNG!**

Möglicherweise gefährliche Situation, die zu Sachschäden führen kann.

# **3.1 Verantwortlichkeiten**

#### **Der Errichter muss**

- die Gefährdungsbeurteilung und die Betriebsanweisungen erstellen.
- dafür sorgen, dass seine Mitarbeiter die Technische Beschreibung gelesen und verstanden haben.
- seine Mitarbeiter in regelmäßigen Abständen schulen und über die Gefahren informieren.
- den Betreiber über mögliche Gefahren unterrichten und ihn auf dessen Verantwortungsbereich aufmerksam machen.

#### **Der Betreiber muss**

- bei Einsatz im gewerblichen Bereich, die gesetzlichen Pflichten zur Arbeitssicherheit beachten und entsprechende Betriebsanweisungen erteilen.
- die Betriebsanweisungen auf dem aktuellen Stand halten.
- die Zuständigkeiten für Installation, Bedienung, Wartung und Reinigung eindeutig regeln und festlegen.
- dafür sorgen, dass seine Mitarbeiter die Bedienungsanleitung gelesen und verstanden haben.
- seine Mitarbeiter in regelmäßigen Abständen schulen und über die Gefahren informieren.
- den technisch einwandfreien Zustand des Produktes gewährleisten und bei technischen Mängeln den Errichter verständigen.

# <span id="page-8-0"></span>**3.2 Besondere Gefahren**

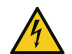

#### **HOCHSPANNUNG LEBENSGEFAHR!**

In so gekennzeichneten Bereichen dürfen nur Elektrofachkräfte arbeiten.

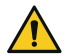

#### **GEFAHR!**

**Lebensgefahr durch elektrischen Strom an der Netzanschlussleitung**

- Schalten Sie bei Beschädigungen der Isolation, vor Wartungs-, Reinigungs- und Reparaturarbeiten die Spannungsversorgung ab und sichern Sie sie gegen Wiedereinschalten.
- Beachten Sie die länderspezifischen Vorschriften.
- Sehen Sie eine Trennvorrichtung und einen zusätzlichen Kurzschlussschutz gemäß EN 60950 / VDE 0805 in der Gebäudeinstallation vor.
- Schließen Sie das Gerät nur an eine Installation mit Schutzleiteranschluss (PE) an.
- **Achten Sie auf eine Zugentlastung und einen Adernab**springschutz der Netzanschlussleitung.

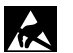

# **ACHTUNG!**

#### **ESD-gefährdetes Bauteil**

Entladen Sie sich durch Berühren von geerdeten Metallteilen, um Schäden an Halbleitern durch elektrostatische Entladungen (ESD) zu vermeiden.

- **3.3 Transport, Verpackungsmaterial, Lagerung**
- **3.3.1 Transport**

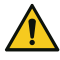

#### **ACHTUNG!**

#### **Bei unsachgemäßem Transport können Sachschäden in erheblicher Höhe entstehen!**

- Behandeln Sie die Packstücke vorsichtig.
- Entfernen Sie die Verpackung erst kurz vor der Montage.

#### **Transportinspektion**

- **Prüfen Sie die Lieferung bei Erhalt unverzüglich auf** Vollständigkeit und Transportschäden.
- Nehmen Sie die Lieferung bei äußerlich erkennbaren Transportschäden nicht oder nur unter Vorbehalt an.
- Reklamieren Sie Transportschäden.

# **3.3.2 Verpackungsmaterial**

Verpackungsmaterialien können in vielen Fällen wieder aufbereitet werden.

- Entsorgen Sie Verpackungsmaterialien umweltgerecht.
- Beachten Sie die örtlich geltenden Entsorgungsvorschriften.

# **GEFAHR!**

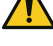

#### **Erstickungs- und Verletzungsgefahr für Kinder durch Verpackungsmaterialien**

Halten Sie Verpackungsmaterialien von Kindern fern.

#### <span id="page-9-0"></span>**3.3.3 Lagerung**

#### **Lagerung von Packstücken**

- Lagern Sie die Packstücke nicht im Freien.
- Lagern Sie die Packstücke trocken und staubfrei.
- Setzen Sie die Packstücke keinen aggressiven Medien aus.
- Schützen Sie die Packstücke vor direkter Sonneneinstrahlung.
- Vermeiden Sie mechanische Erschütterungen.
- Beachten Sie die Lagertemperatur [\(siehe Technische Daten\).](#page-69-1)
- Überschreiten Sie die relative Luftfeuchtigkeit von maximal 60 % nicht.
- Bei einer Lagerung länger als 3 Monate müssen Sie den allgemeinen Zustand aller Teile und der Verpackung regelmäßig kontrollieren. Falls erforderlich, frischen Sie die Verpackung auf oder erneuern Sie diese.

#### **Lagerung von Akkus/Batterien**

- Transportieren Sie Akkus/Batterien nur mit isolierten Anschlüssen.
- Setzen Sie Akkus/Batterien weder extremer Kälte noch Hitze aus [\(siehe Technische Daten\).](#page-69-1)
- Werfen Sie Akkus/Batterien nicht ins Feuer.
- Halten Sie Akkus/Batterien von Kleinkindern fern.
- Laden Sie Batterien nicht auf.
- **Achten Sie beim Aufladen eines Akkus auf die richtige** Ladespannung.
- Betreiben Sie Akkus nicht in luftdichten Gehäusen oder eingepackt in Kunststofffolie, es besteht sonst die Gefahr einer Knallgasexplosion.
- Kontrollieren Sie Akkus regelmäßig und erneuern Sie sie alle 4–5 Jahre.

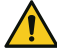

#### **GEFAHR!**

#### **Verletzungsgefahr bei unsachgemäßem Umgang mit Akkus/Batterien**

Schließen Sie niemals einen Akku/Batterie kurz! Die auftretenden, sehr hohen Ströme können zu Verbrennungen und Augenverletzungen führen. Außerdem besteht Brand- und Explosionsgefahr.

# <span id="page-10-0"></span>**4 Lieferumfang**

#### **Standardlieferumfang**

Der Standardlieferumfang ist in allen Produktvarianten beinhaltet:

- Technische Beschreibung Übertragungseinrichtung comXline 1104 (GSM) / 1104 (LTE)
- **Lithium-Knopfzelle CR 2032**
- $\blacksquare$  2 x LED (gn, ge) zum Aufstecken
- **Antenne mit Klebepad**
- $\blacksquare$  Beiblatt "Wichtige Hinweise"
- Geräteaufkleber

Je nach Produktvariante sind zusätzliche Komponenten im Lieferumfang enthalten:

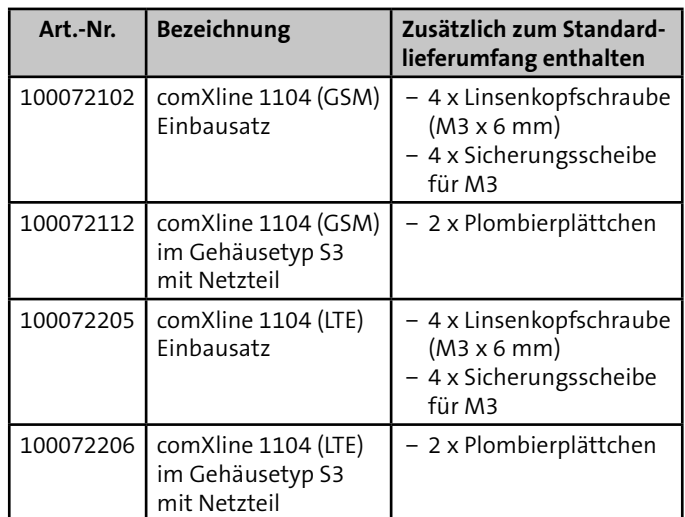

Tabelle: Lieferumfang bezogen auf die Produktvarianten

# <span id="page-11-0"></span>**5 Systemübersicht**

#### **Bestandteile einer Alarmübertragungsanlage (AÜA)**

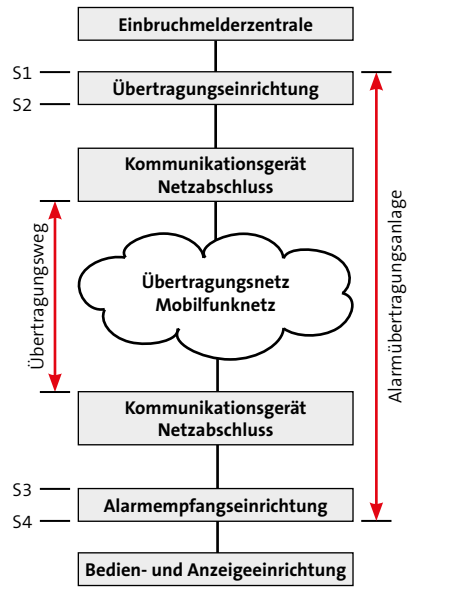

Einbindung der Übertragungseinrichtung (ÜE) in eine Alarmübertragungsanlage

Die Übertragungseinrichtung (ÜE) übermittelt Gefahrenmeldungen (Einbruch, Überfall, Brand usw.) und Technikalarme (Scharfschaltzustände, Grenzwerte und Störungen).

# <span id="page-12-0"></span>**6 Funktionsübersicht**

Die Eingänge der Übertragungseinrichtung (ÜE) können von von einer Einbruchmelderzentrale (EMZ) oder von externen potenzialfreien Kontakten (z. B. Störungsausgänge technischer Einrichtungen) angesteuert werden.

Abhängig von der Produktvariante und der Parametrierung kann die ÜE die Meldungen zu verschiedenen Empfängern (Teilnehmer) übertragen.

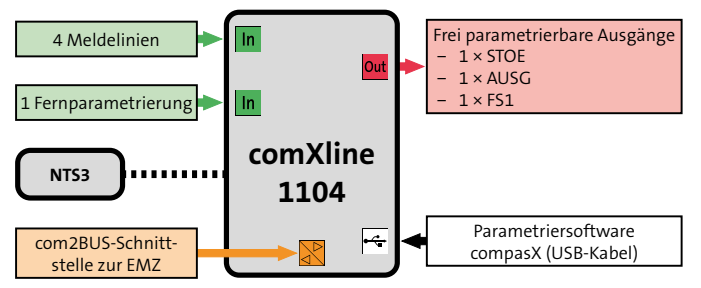

Funktionsübersicht

#### **Meldelinien**

Die Meldelinien sind Eingänge der Übertragungseinrichtung (ÜE) zur Auslösung einer Meldungsübertragung, zur Abschaltung anderer Meldelinien und zur Ansteuerung des FS1-Relais auf der Grundplatine der ÜE.

#### **Eingang Fernparametrierung**

Der Eingang Fernparametrierung freigeben (FERN-PARA) dient zur Auslösung eines Rückrufs für den Fernservice.

#### **Schnittstelle zum Netzteil**

Die Schnittstelle zum Netzteil dient zur Versorgung der ÜE und enthält zudem Eingänge zur Erkennung von Netzteil-Störungssignalen.

#### **com2BUS-Schnittstelle**

Die com2BUS-Schnittstelle dient zur seriellen Anschaltung einer EMZ.

#### **Parametrierbare Ausgänge**

Die Ausgänge dienen z. B.:

- zur Störungssignalisierung der ÜE (STOE)
- zur Weitergabe der Quittierung an die EMZ (AUSG)
- zum Schalten technischer Einrichtungen aus der Ferne (FS1)

#### **USB-Schnittstelle**

Die USB-Schnittstelle dient zur Parametrierung und zu Diagnosezwecken (Online-Mode) der ÜE.

# <span id="page-13-0"></span>**7 Produktmerkmale**

# **7.1 Produktvarianten**

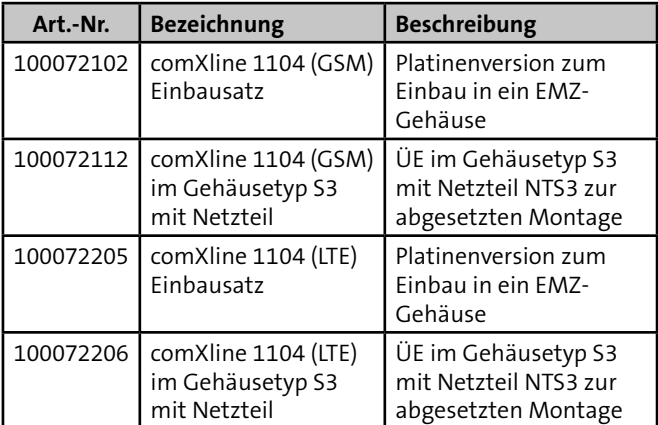

Tabelle: Produktvarianten

# **7.2 Variantenübergreifende Merkmale**

- Parallele S1-Schnittstelle gemäß VdS 2463 mit 4 Meldelinieneingängen
- Aktivierung der Meldelinien durch Öffnung, Schließung oder als Statusfunktion; die Mindestdauer und die Widerstandsüberwachung sind einzeln parametrierbar
- Meldelinien-Abschaltefunktion in Abhängigkeit des Zustandes einer anderen Meldelinie parametrierbar
- Freie Zuordnung unterschiedlicher Meldungsarten zu den Meldelinien und Meldelinienzuständen
- Freie Zuordnung der 32 Standard-Sprachtexte zu den Meldelinien (WAV-Dateien)
- Separate Eingänge zur Übertragung von Netz- oder Akkustörungsmeldungen mit parametrierbaren Verzögerungszeiten
- 32 Zielrufnummern mit je 32 Stellen
- 32 Identnummern mit je 12 Stellen
- Freie Zuordnung der Anwahlfolgen zu den Meldelinien
- Anzahl der Anrufversuche, der Zyklenzahl und der Zeit zwischen den Zyklen parametrierbar
- com2BUS-Schnittstelle zum Anschluss einer FMZ
	- − Detaillierte Meldungsübertragung (Klartextmeldungen)
	- − Fernservice der EMZ complex 200H/400H
- Störungs-Relaisausgang
- Universeller, parametrierbarer Relaisausgang
- 1 Fernschalt-Relaisausgang
- 5 unterschiedliche Routine-Betriebsarten (Testmeldungen) parametrierbar
- Integrierter Ereignisspeicher (2046 Ereignisse) mit Echtzeituhr
- Parametrierung über USB-Schnittstelle mit Parametriersoftware compasX
- Firmwareupdate über USB/Mobilfunk
- Onboard-Puffer-Batterie
- Versorgung mit 12 bis 24 (10,2–30) V DC Betriebsspannung

# <span id="page-14-0"></span>**7.3 Übertragungswege**

#### **7.3.1 Merkmale Mobilfunk-IP**

- Protokoll/Übertragungsverfahren:
	- − VdS SecurIP
	- − VdS 2465 (IP)
	- − E-Mail über Mobilfunk-IP (SMTP) (ohne Verschlüsselung)
	- − SIA DC-09 Contact ID Mobilfunk-IP
- Datenvolumen:
	- − Bedarfsgesteuerte Verbindung: ca. 1,5 kB pro Übertragung
	- − Stehende Verbindung: ca. 200 MB/Monat je Verbindung
- **Richtlinie:** 
	- − VdS 2465-1/-2/-3
	- − VdS 2471-S1 (Netzspezifische Parameter zu Alarmübertragungsanlagen mit IP-Protokoll)
- Norm: DIN FN 50136-2:2013 Kat SP6

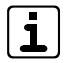

Bei stehenden IP-Verbindungen über Mobilfunk kann es abhängig von der Signalstärke und vom Provider vermehrt zu Verbindungsabbrüchen kommen.

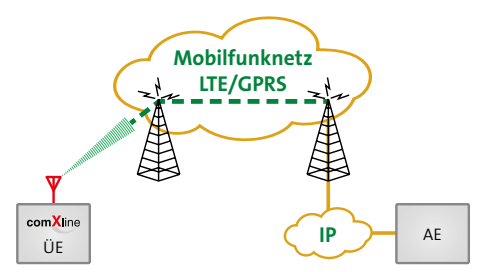

# **7.3.2 Merkmale Mobilfunk**

- Protokoll/Übertragungsverfahren:
	- − Sprachansage
	- − SIA DC-05 Contact ID GSM nur GSM-Modul!
	- − SMS
- Richtlinie:
	- − VdS 2465-1
	- − VdS 2471-A10/A11
- Norm: DIN EN 50136-2:2013 Kat SP4

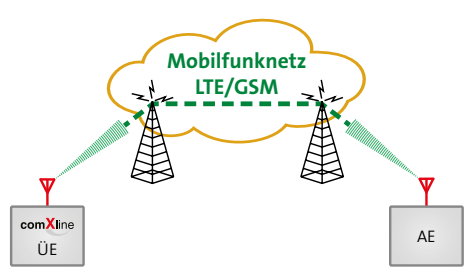

Übertragung über Mobilfunk: Digitale Übertragung von der ÜE zur AE

Übertragung über Mobilfunknetze: Digitale Übertragung von der ÜE zur AE

# <span id="page-15-0"></span>**7.4 Teilnehmer**

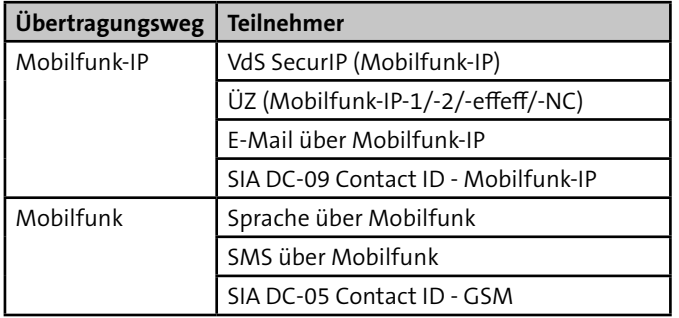

Tabelle: Teilnehmer

# **8 Funktionsbeschreibung**

# <span id="page-15-1"></span>**8.1 Teilnehmertypen**

Es wird zwischen bedarfsgesteuerter und stehender Verbindung unterschieden.

#### **Bedarfsgesteuerte Verbindung**

Nach einer Aktivierung wird die Verbindung zum Teilnehmer aufgebaut und nach der Übertragung wieder abgebaut.

#### **Stehende Verbindung**

Die Verbindung bleibt nach dem ersten Aufbau bestehen und kann überwacht werden.

# **8.1.1 Teilnehmer mit VdS-2465-Protokoll**

#### **VdS SecurIP (Mobilfunk-IP)**

Stehende Übertragung der Daten im Protokoll VdS 2465 (Protokollerweiterung TCP) über Mobile Daten (z. B. 2G, 4G) zu einer AE.

# **ÜZ (Mobilfunk-IP-1/-2/-effeff/-NC)**

Bedarfsgesteuerte oder stehende Übertragung der Daten im Protokoll VdS 2465 über Mobile Daten (z. B. 2G, 4G) zu einer AE.

# **8.1.2 Teilnehmer mit SIA-Protokoll**

#### **SIA DC-09 Contact-ID - Mobilfunk-IP**

Bedarfsgesteuerte Übertragung der Daten im Protokoll SIA DC-09 (TCP) über Mobile Daten (z. B. 2G, 4G) zu einer AE.

#### <span id="page-16-0"></span>**8.1.3 Teilnehmer mit Sprachmeldung**

#### **Sprache über Mobilfunk**

Bedarfsgesteuerte Übertragung der Sprachmeldung über das Mobilfunknetz zu einem Festnetz- oder Mobiltelefon.

# **8.1.4 Teilnehmer mit SMS-Übertragung**

#### **SMS über Mobilfunk**

Bedarfsgesteuerte Übertragung der SMS über das Mobilfunknetz zu einem Mobiltelefon.

## **8.1.5 Teilnehmer mit E-Mail-Übertragung**

#### **E-Mail über Mobilfunk-IP (nur GSM-Variante)**

Bedarfsgesteuerte Übertragung der E-Mail über Mobile Daten (z. B. 2G, 4G) zu einem E-Mail-Server (unverschlüsselt).

# **8.2 Aktivierung**

Für die ÜE gibt es drei Möglichkeiten zur Aktivierung:

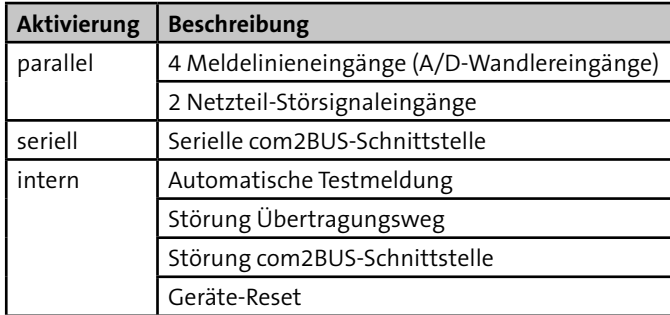

Tabelle: Aktivierungsmöglichkeiten der ÜE

#### **Meldelinieneingänge**

Die ÜE kann durch Öffnen und/oder Schließen der Meldelinieneingänge (z. B. durch Ruhe- oder Arbeitskontakte) aktiviert werden.

#### **Netzteil-Störsignaleingänge**

Die ÜE kann durch eine Netz- oder Akkustörung eines Netzteils (separates Netzteil oder EMZ-Netzteil) aktiviert werden.

#### <span id="page-17-0"></span>**Serielle com2BUS-Schnittstelle der EMZ**

Die ÜE kann über die serielle com2BUS-Schnittstelle der EMZ aktiviert werden.

Vorteile

- Keine Beschränkung auf 4 Meldelinieneingänge
- Detaillierte Meldungsübertragung (Klartextmeldungen)

#### **Automatische Testmeldung**

Die ÜE wird, abhängig von der Parametrierung, zu einem bestimmten Zeitpunkt oder nach Ablauf einer Zeitspanne automatisch aktiviert.

#### **Störung Übertragungsweg**

Die ÜE wird, abhängig von der Parametrierung, bei Ausfall eines Übertragungsweges automatisch aktiviert.

#### **Störung com2BUS-Schnittstelle**

Die ÜE wird, abhängig von der Parametrierung, bei Ausfall der com2BUS-Schnittstelle automatisch aktiviert.

#### **Geräte-Reset**

Die ÜE wird, abhängig von der Parametrierung, durch einen Geräte-Reset automatisch aktiviert, wenn:

- ein Programmablauf nicht beendet wurde
- eine widerstandsüberwachte Meldelinie sich nicht im Toleranzbereich befindet
- die Übertragung nicht quittiert wurde
- eine Testmeldung parametriert ist (betriebsartabhängig)

# **8.3 Anwahlfolge**

Nach der Aktivierung beginnt die ÜE mit der Abarbeitung der Anwahlfolge(n). Jedem Aktivierungskriterium kann eine Anwahlfolge zugeordnet werden.

Sie können in der Parametrierung pro Anwahlfolge bis zu 20 Teilnehmer aus einer Gesamtauswahl von 32 Teilnehmern zuordnen. Gleichzeitig können Sie festlegen, welche Teilnehmer die Meldung quittieren müssen, damit der Programmablauf beendet wird und keine weitere Anwahl stattfindet.

Hierfür gibt es drei Möglichkeiten:

- Quittierung durch einen Teilnehmer der Anwahlfolge
- Quittierung durch alle Teilnehmer der Anwahlfolge
- Bildung von Gruppen innerhalb der Anwahlfolge, jeweils mit Quittierung durch einen oder alle Teilnehmer

#### <span id="page-18-0"></span>**8.3.1 Quittierung durch einen Teilnehmer**

Beispiel: Teilnehmerzuordnung 1,2,3,4,Eine / Zyklenzahl = 1

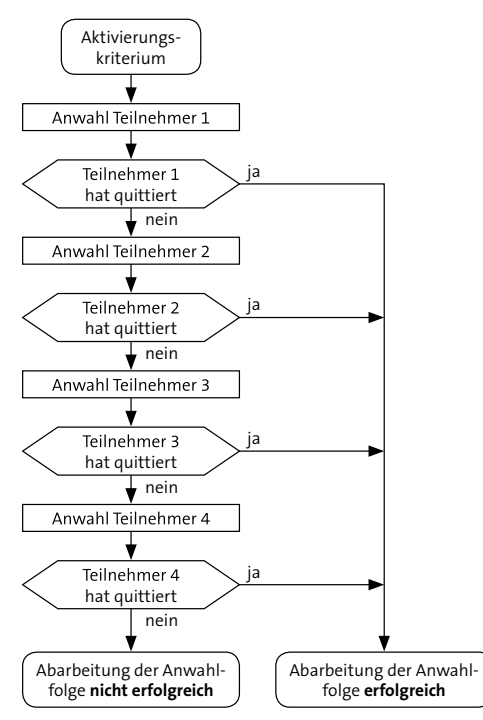

Ablauf der Anwahl bei Quittierung durch einen Teilnehmer

#### **8.3.2 Quittierung durch alle Teilnehmer**

Beispiel: Teilnehmerzuordnung 1,2,3,4,Alle / Zyklenzahl = 1

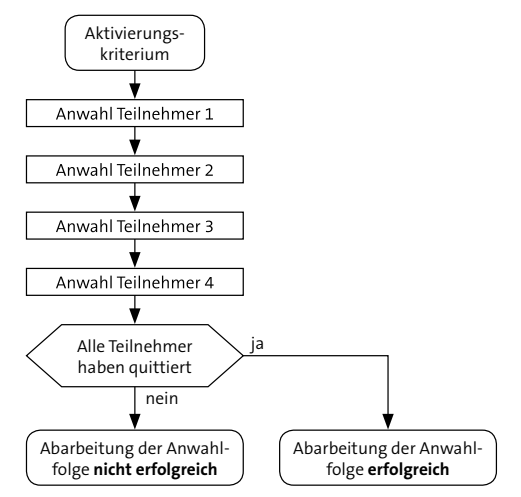

Ablauf der Anwahl bei Quittierung durch alle Teilnehmer

#### <span id="page-19-0"></span>**8.3.3 Bildung von Gruppen**

Beispiel: Teilnehmerzuordnung 1,2,Eine,3,4,Alle / Zyklenzahl = 1

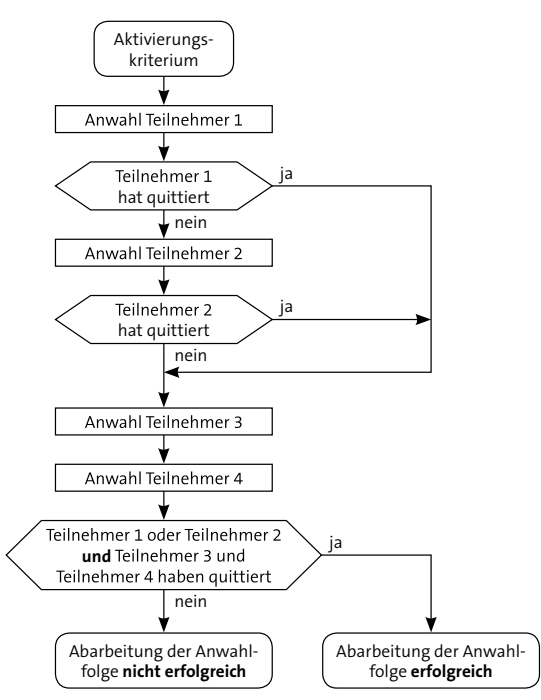

Ablauf der Anwahl bei Quittierung durch Gruppenbildung

#### **Anwendungsbeispiel der Gruppierung von Teilnehmern**

Es besteht der Wunsch, die Meldung zu einer AE (Teilnehmer 1) und als SMS zu zwei Mobiltelefonen (Teilnehmer 3 und 4) zu übertragen. Eine vorhandene Ersatz-AE (Teilnehmer 2) soll die Meldung nur dann erhalten, wenn die erste AE (Teilnehmer 1) nicht erreicht wird.

Bei der Teilnehmerzuordnung 1,2,3,4,Alle werden alle Teilnehmer angerufen und bei 3,4,1,2,Alle erhält die AE (Teilnehmer 1) die Meldung erst nach der Abarbeitung der Mobiltelefone (Teilnehmer 3 und 4). Beide Quittierungsreihenfolgen sind separat betrachtet nicht geeignet die gewünschte Anforderung vollständig zu erfüllen.

Nur eine Gruppierung ermöglicht es, mehrere Gruppen von Teilnehmern, die unterschiedliches Quittierungsreihenfolge aufweisen (**Eine** oder **Alle** müssen quittieren), für die Meldungsübertragung anzulegen.

**Beispiel:** Teilnehmerzuordnung 1,2,Eine,3,4,Alle / Zyklenzahl = 1 Gruppe 1 enthält die Teilnehmer 1,2,**Eine** Gruppe 2 enthält die Teilnehmer 3,4,**Alle**

Bei der Meldungsabarbeitung wird zuerst Teilnehmer 1 angerufen. Erreicht die ÜE dem Teilnehmer 1 und erhält dessen Quittung, werden anschließend zusätzlich Teilnehmer 3 und 4 angerufen.

Erhält die ÜE von Teilnehmer 1 keine Quittung, wird Teilnehmer 2 angerufen und anschließend zusätzlich Teilnehmer 3 und 4.

# <span id="page-20-0"></span>**8.4 Zyklenablauf**

In einem Zyklus wird die Anwahlfolge abgearbeitet. Ist die Abarbeitung einer Anwahlfolge innerhalb eines Zyklus nicht erfolgreich abgeschlossen, wird nach einer parametrierbaren Wartezeit (Zyklenzeit) zum nächsten Zyklus weitergeschaltet. Hier werden nur noch die Teilnehmer angewählt, die im vorherigen Zyklus nicht quittiert haben. Nach der erfolgreichen Abarbeitung der gesamten Anwahlfolge, wird der Zyklenablauf gestoppt und der Programmablauf beendet.

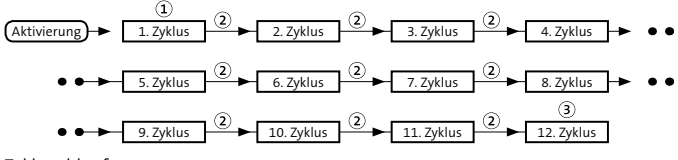

Zyklenablauf

- Ausnahme: Nur im 1. Zyklus überspringt die ÜE die Teil- $\Omega$ nehmer von **ausgefallenen Verbindungswegen**. Ab dem 2. Zyklus wählt sie jeden Teilnehmer an.
- $\circled{2}$ Die Zyklenzeit ist parametrierbar, z. B. 2 min, grüne LED "Betrieb" blinkt (Default: 30 s).
- Die maximale Anzahl der Zyklen ist parametrierbar  $\circled{3}$ (Default: 12). Wenn die maximale Anzahl der Zyklen erreicht ist und die Abarbeitung der Anwahlfolge nicht erfolgreich war, wird der Programmablauf dennoch beendet und die grüne LED "Betrieb" blitzt. Falls parametriert, leuchtet die gelbe LED "Störung" dauernd und der Störungsausgang wird geöffnet.

Die Aktivierungen weiterer Meldelinien werden zwischengespeichert und führen nach dem Programmablauf der ersten aktivierten Meldelinie oder während der Wartezeit zu einem erneuten Verbindungsaufbau. Somit ist sichergestellt, dass keine Informationen verloren gehen.

Jedes Alarmkriterium führt zu einem eigenen Verbindungsaufbau. Bei Aktivierung einer höherpriorisierten Meldelinie wird der momentane Ablauf zum nächstmöglichen Zeitpunkt unterbrochen. Die höherpriorisierte Meldelinie wird vorrangig bearbeitet.

Die Quittierungsart ist vom Teilnehmertyp abhängig, da es Teilnehmer gibt die direkt oder indirekt quittieren können.

#### **8.4.1 Stoppen des Zyklenablaufs**

Ab der Firmware 10.xx wird die Auslösung einer Meldelinie gespeichert. Aus diesem Grund ist das Stoppen des Zyklenablaufs durch Drücken der Reset-Taste nicht mehr möglich.

Um den Zyklenablauf zu stoppen:

- Klemmen Sie die Spannungsversorgung länger als 10 s ab.
- Senden Sie eine Parametrierung (z. B. nur die Uhrzeit) an die ÜE.

# <span id="page-21-0"></span>**8.5 Quittierungsarten der Teilnehmer**

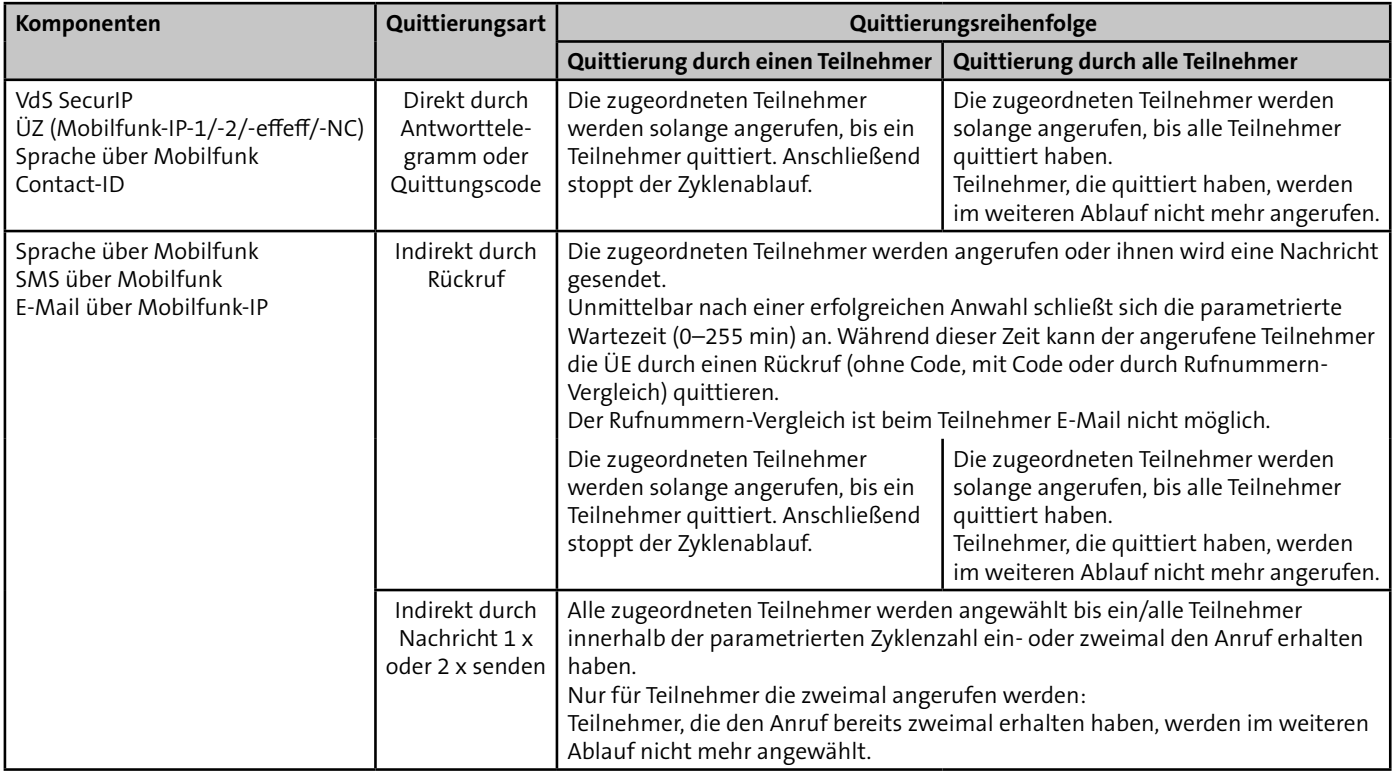

Tabelle: Quittierungsarten der Teilnehmer

#### **Quittierung durch Antworttelegramm (direkte Quittierung)**

Teilnehmertypen mit digitalem Protokoll quittieren automatisch während der Verbindung zwischen ÜE und AE.

#### **Quittierung durch Quittungscode (direkte Quittierung)**

Teilnehmertypen mit Sprachmeldung können während der Verbindung zwischen ÜE und Telefon über die Tastatureingabe des Quittierungscodes (MFV-Töne) quittieren.

#### **Quittierung durch Rückruf (indirekte Quittierung)**

Teilnehmertypen mit Sprachmeldung, SMS oder E-Mail können nach Abbau der Verbindung über einen Rückruf quittieren. Es gibt drei Möglichkeiten:

- Rückruf ohne Code (jeder Anruf quittiert)
- Rückruf mit Code (Tastatureingabe des Quittierungscodes)
- Rückruf mit Rufnummernvergleich (nur berechtigte Rufnummern können quittieren)

#### **Quittierung durch Nachricht 1 x oder 2 x senden (indirekte Quittierung)**

Teilnehmertypen mit Sprachmeldung, SMS oder E-Mail werden automatisch durch das 1 x oder 2 x Senden der Nachricht quittiert. Das tatsächliche Erreichen der Teilnehmer ist hier jedoch nicht gewährleistet.

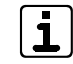

Für eine sichere Alarmübertragung empfiehlt TELENOT bei jeder Anwahlfolge mindestens einen Teilnehmer mit direkter Quittierung (direktes Antworttelegramm oder Quittungscode) zuzuordnen. Nur so kann die ÜE feststellen, ob der Teilnehmer tatsächlich erreicht wurde.

# <span id="page-23-0"></span>**8.6 Funktionsablauf bei abgehender Meldungsübertragung**

Im Folgenden werden die Funktionsabläufe für einen Verbindungsaufbau und die Übertragung pro Teilnehmertyp erläutert.

#### **8.6.1 Anwahl einer AE mit Protokoll VdS 2465**

Eine VdS-gemäße Meldungsübertragung mit dem Protokoll VdS 2465 ist über unterschiedliche Übertragungswege zu verschiedenen Teilnehmertypen möglich [\(siehe Funktionsbe](#page-15-1)[schreibung/Teilnehmertypen\)](#page-15-1).

Nach dem Verbindungsaufbau sendet die ÜE die Nutzdaten verpackt in einem Anwendungsprotokoll zur AE:

VdS SecurIP (Mobilfunk-IP): VdS SecurIP

 ÜZ (Mobilfunk-IP-1/-2/-effeff/-NC): VdS 2465-S2 Die Anwendungsprotokolle werden dabei abhängig vom Übertragungsweg in ein Transportprotokoll verpackt.

Die Meldungen der ÜE werden im VdS-2465-Protokoll über unterschiedliche Satztypen übertragen. Es gibt separate Satztypen für z. B. Alarmmeldungen, Quittungsrücksendungen, Statusmeldungen, GPS-Koordinaten, Testmeldungen, Herstelleridentifikation, ASCII-Zeichenfolge usw.

Über den Satztyp ASCII-Zeichenfolge (ST 54H) wird die detaillierte Meldungsübertragung realisiert.

#### **Detaillierte Meldungsübertragung**

Für die detaillierte Meldungsübertragung ist eine serielle Verbindung über den com2BUS zwischen EMZ und ÜE notwendig [\(siehe Anschlüsse und Schnittstellen / Serielle](#page-51-1)  [com2BUS-Schnittstell](#page-51-1)e).

Über diese serielle Verbindung kann die EMZ zusätzliche Informationen zur ÜE übertragen:

- Name (z. B. Standort) des ausgelösten Melders
- Name (z. B. Name des Besitzers) des Transponders, der scharf oder unscharf geschaltet hat

Diese zusätzlichen Informationen werden mit der entsprechenden Meldung von der ÜE zur AE übertragen und liefern dem Wach- und Sicherheitsdienst wertvolle Hintergründe.

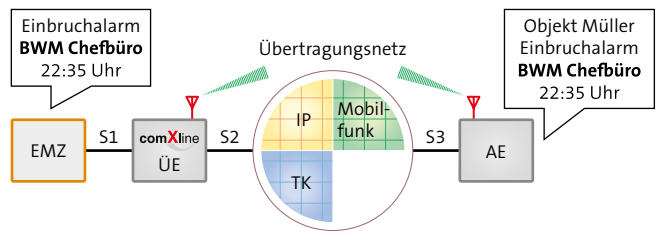

Beispiel für detaillierte Meldungsübertragung

<span id="page-24-0"></span>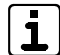

Für die detaillierte Meldungsübertragung müssen Sie die Anwahlfolgen in der EMZ-Parametrierung zuordnen (Teilnehmer aus der ÜE-Parametrierung werden angezeigt).

Die detaillierte Meldungsübertragung (Klartext) ist im SIA-Protokoll nicht möglich.

# **8.6.2 Anwahl einer AE mit SIA DC-05-Protokoll**

Eine Meldungsübertragung mit dem SIA DC-05-Protokoll ist über unterschiedliche Übertragungswege zu verschiedenen Teilnehmertypen möglich [\(siehe Funktionsbeschreibung/](#page-15-1) [Teilnehmertypen\).](#page-15-1)

Nach dem Verbindungsaufbau meldet sich die AE mit einer Handshake-Tonsequenz. Anschließend beginnt die ÜE mit der Datenübertragung (DTMF-Töne).

Die Richtigkeit der Datenübertragung wird durch die Prüfsumme am Ende der Übertragung gewährleistet. Werden die übertragenen Daten von der AE als richtig erkannt, sendet diese eine Quittierung zur ÜE zurück. Ohne Quittierung von der AE wird der Datenblock bis zu viermal wiederholt.

**Der Datenblock besteht aus 16 Worten und überträgt folgende Informationen:**

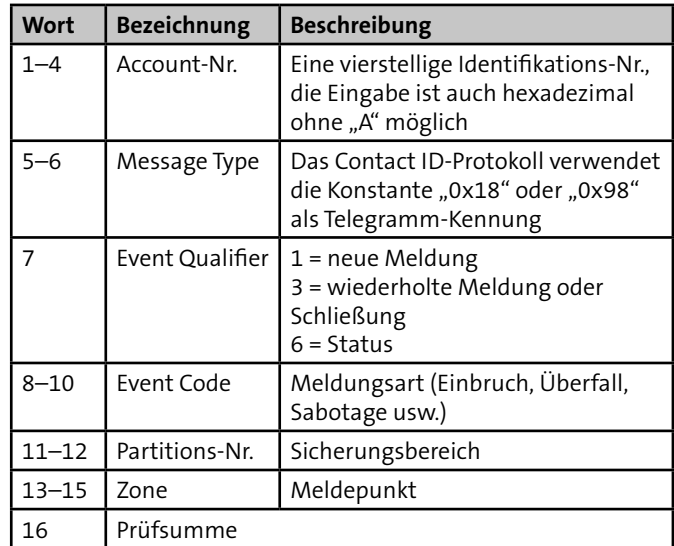

Tabelle: Aufbau des SIA DC-05-Protokolls

#### <span id="page-25-0"></span>**8.6.3 Anwahl einer AE mit SIA DC-09-Protokoll**

SIA DC-09 dient der digitalen Übertragung von Informationen unter Nutzung des Internet Protocols (IP). Es stellt einen Container dar, in dem andere Protokolle über die IP-Netze übertragen werden. Die comXline ÜE nutzt das SIA DC-09, um Contact ID SIA DC-05 in ein IP-Protokoll (TCP) zu verpacken und über GPRS zu übertragen.

#### **8.6.4 Anwahl eines Teilnehmers mit Sprachmeldung**

#### **Teilnehmer mit Sprachmeldung ohne direkte Quittierung**

Quittierungsarten:

- Quittierung durch Nachricht 1 x senden
- Quittierung durch Nachricht 2 x senden
- Quittierung durch Rückruf
- Quittierung durch Rückruf mit Quittungscode
- Quittierung durch Rückruf mit Rufnummernvergleich

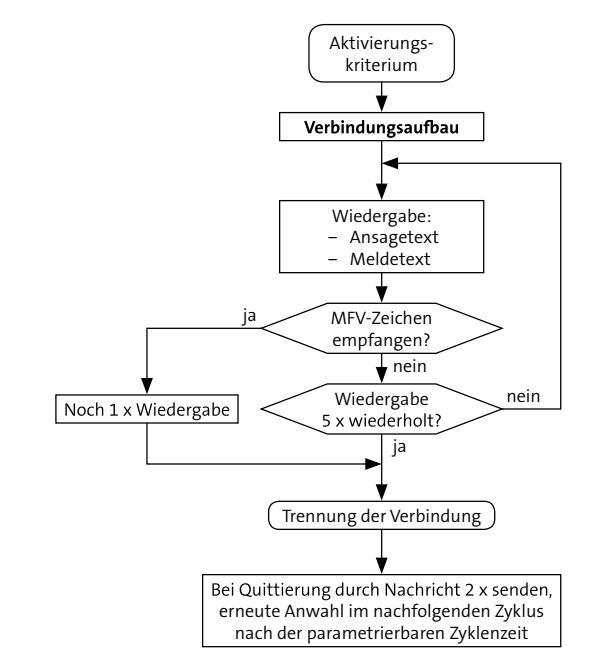

Ablauf Übertragung Teilnehmer mit Sprachmeldung ohne direkte Quittierung

#### **Teilnehmer mit Sprachmeldung mit direkter Quittierung**

Quittierungsart: Quittungscode (MFV-Töne)

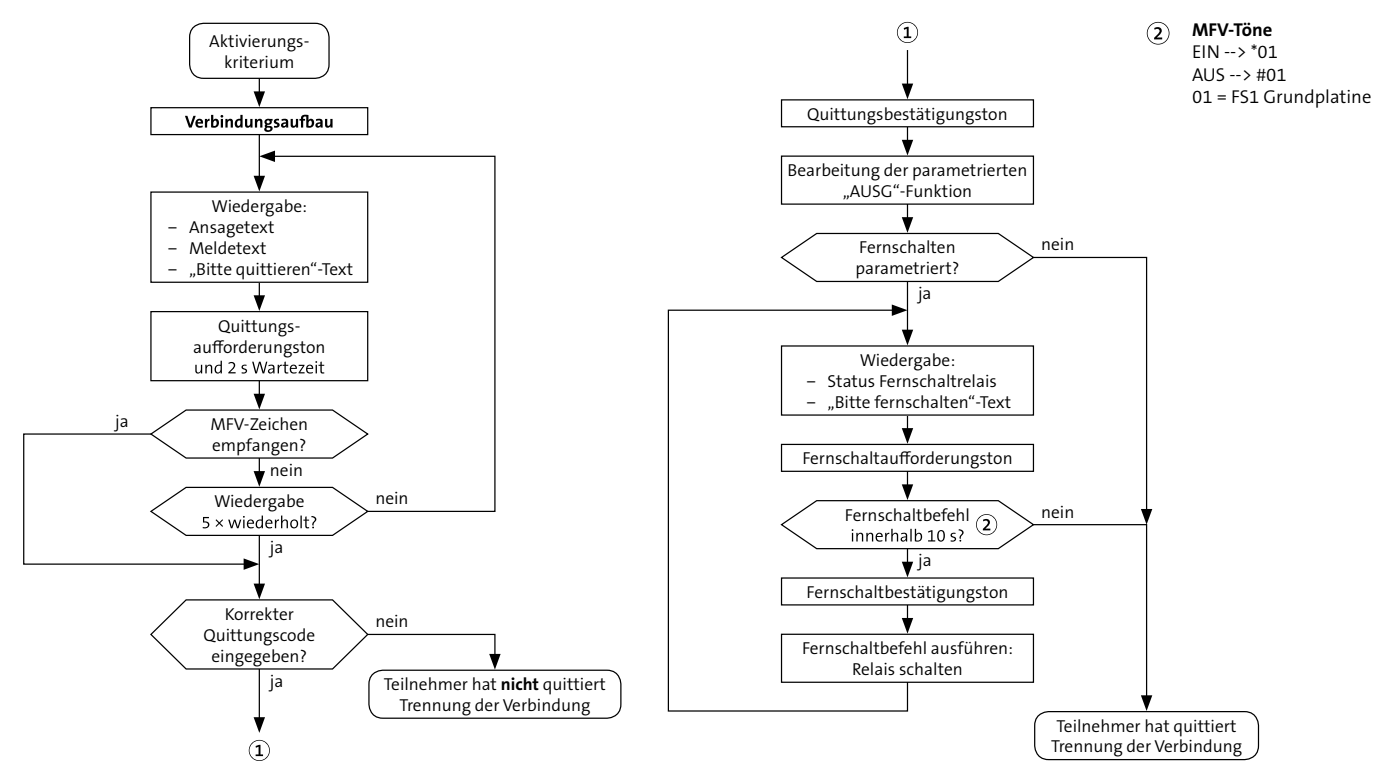

Ablauf Übertragung Teilnehmer mit Sprachmeldung mit direkter Quittierung

#### <span id="page-27-0"></span>**8.6.5 Meldungsübertragung als SMS / E-Mail (SMS-Dienst) / Fax (SMS-Dienst)**

Die Meldung wird im Klartext zum Servicecenter übertragen. Das Servicecenter veranlasst die Weiterleitung zum Mobiltelefon/E-Mail Server/Fax. **Parametrieren Sie hierzu den Teilnehmertyp SMS über Mobilfunk.**

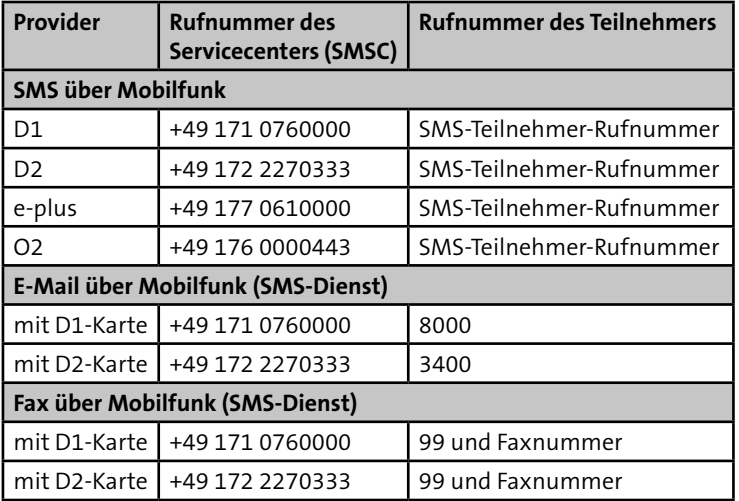

Tabelle: Rufnummer der Servicecenter für Deutschland

#### **E-Mail über Mobilfunk (SMS-Dienst)**

Eingabe der E-Mail-Adresse mit der Parametriersoftware compasX:

- Menü "Teilnehmer" im Feld "Teilnehmer-Name" oder
- Menü "Teilnehmer" im Feld "Allgemeiner Meldetext für SMS/E-Mail"

#### **Fax über Mobilfunk (SMS-Dienst)**

Eingabe der Fax-Nummer mit der Parametriersoftware compasX:

- Menü "Teilnehmer" im Feld "Teilnehmer-Name" oder
- Menü "Teilnehmer" im Feld "Allgemeiner Meldetext für SMS/E-Mail"

Syntax für die Fax-Nummer: 99 + Faxnummer Beispiel: 9907361946440

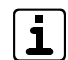

Beachten Sie die länderspezifischen Dienste und Netzzugänge für SMS/E-Mail/Fax und klären Sie diese im Vorfeld mit dem jeweiligen Provider ab.

#### **SMS-Meldungsdarstellung auf dem Display des Mobiltelefons**

- Eigene Rufnummer der ÜE
- Datum/Uhrzeit
- Identnummer
- Meldungsart/Meldetext (max. 15 Zeichen)
- Aktivierte Meldelinie

#### **Alarmmeldung**

#### **+49172xxxxxx**

**05.08.12 16:02**

**ID: 123456**

**Meldung (Alarm) Meldetext**

**Adresse:02**

#### **Klarmeldung**

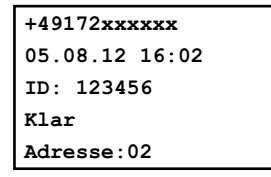

#### Mit der Parametriersoftware compasX kann statt der Identnummer ein "Allg. SMS-Meldetext" (z. B. Standort der ÜE) eingegeben werden.

- Eigene Rufnummer der ÜE
- Datum/Uhrzeit
- Allg. SMS-Meldetext (max. 63 Zeichen)
- Meldungsart/Meldetext (max. 15 Zeichen)
- Aktivierte Meldelinie

#### **Alarmmeldung**

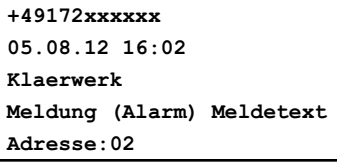

#### **Klarmeldung**

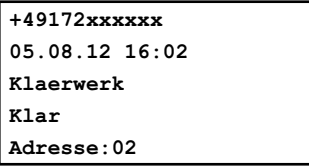

Mobiltelefonbenutzer haben die Möglichkeit die ÜE innerhalb einer parametrierbaren Wartezeit zurückzurufen, um zu quittieren [\(siehe Funktionsbeschreibung/Funktionsablauf bei](#page-29-1)  [ankommendem Ruf\).](#page-29-1)

# <span id="page-29-1"></span><span id="page-29-0"></span>**8.7 Funktionsablauf bei ankommendem Ruf**

# **8.7.1 Fernabfrage über Mobilfunk-IP**

Die Fernabfrage von Teilnehmer Mobilfunk-IP ist nicht möglich und somit ist die Übertragungseinrichtung über BuildSec/TecSec nicht erreichbar.

# **8.7.2 Fernabfrage über Mobilfunk**

Für die Anrufbarkeit ist die Parametrierung im Menü "Fernzugang" entscheidend.

Die hier unter dem Punkt "nur berechtigte Teilnehmer" zugeordneten Rufnummern werden mit der übermittelten Rufnummer verglichen und erst bei Übereinstimmung wird der Anruf entgegengenommen.

#### **Teilnehmertyp Sprache**

Der Anrufer hört den Ansagetext, gefolgt von der Quittierungsaufforderung. Nach erfolgreicher Quittierung und einer Wartezeit von 10 s ist ein Fernschalten der Anlage möglich. Im Fernschaltmode wird der momentane Schaltzustand des Fernschaltkanals übermittelt. Mit MFV-Tönen können die Fernschaltbefehle ausgeführt werden. Ein gültiger Fernschaltbefehl wird durch einen Hinweiston bestätigt und der neue Schaltzustand des Fernschaltkanals übermittelt.

#### **MFV-Töne zum Fernschalten oder zur Fernabfrage**

 $FIN -5$  \*01 AUS  $>$  #01 01 = FS1 Grundplatine

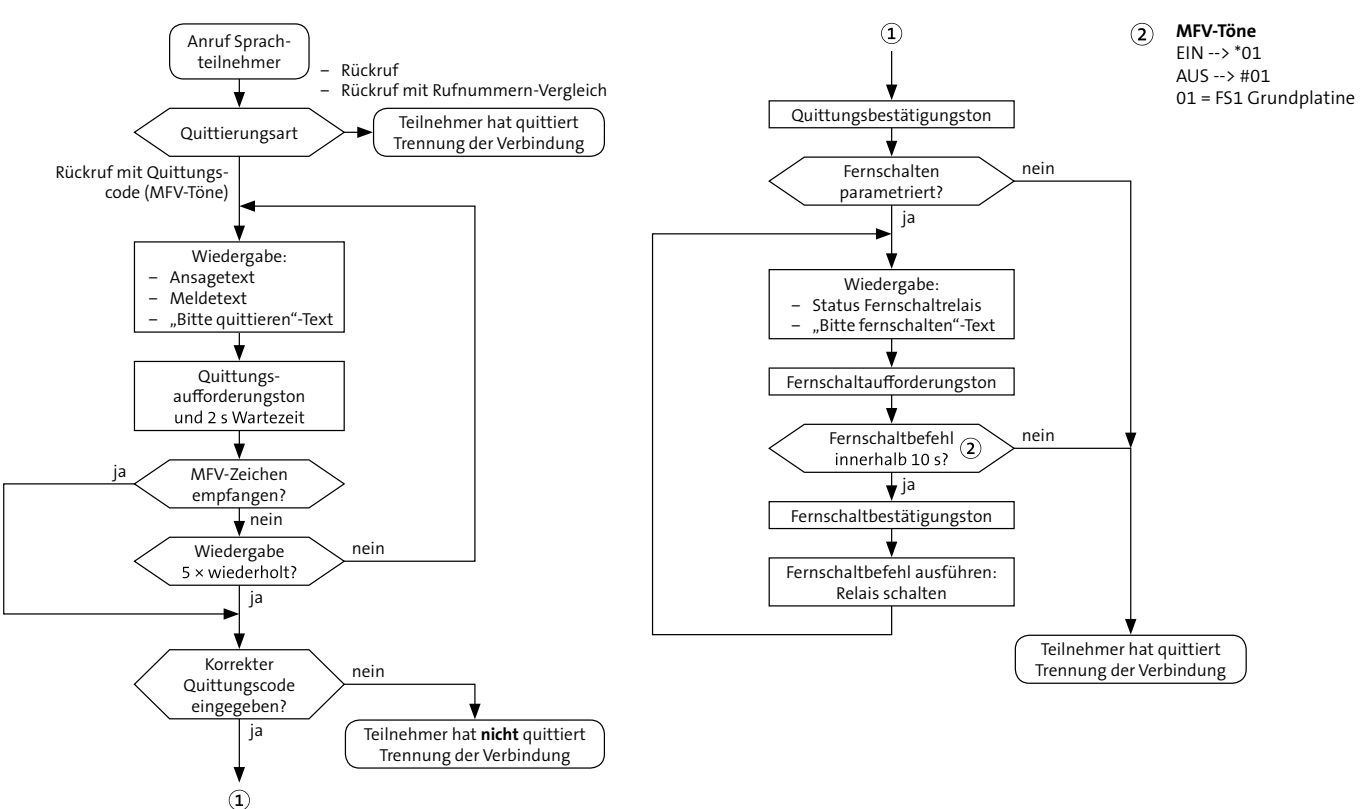

#### **Fernabfrage bei ausgelöster Meldelinie (Zyklenzeit läuft)**

Ablauf Fernabfrage bei ausgelöster Meldelinie (Zyklenzeit läuft)

#### **Fernabfrage ohne ausgelöste Meldelinie (ÜE in Ruhe)**

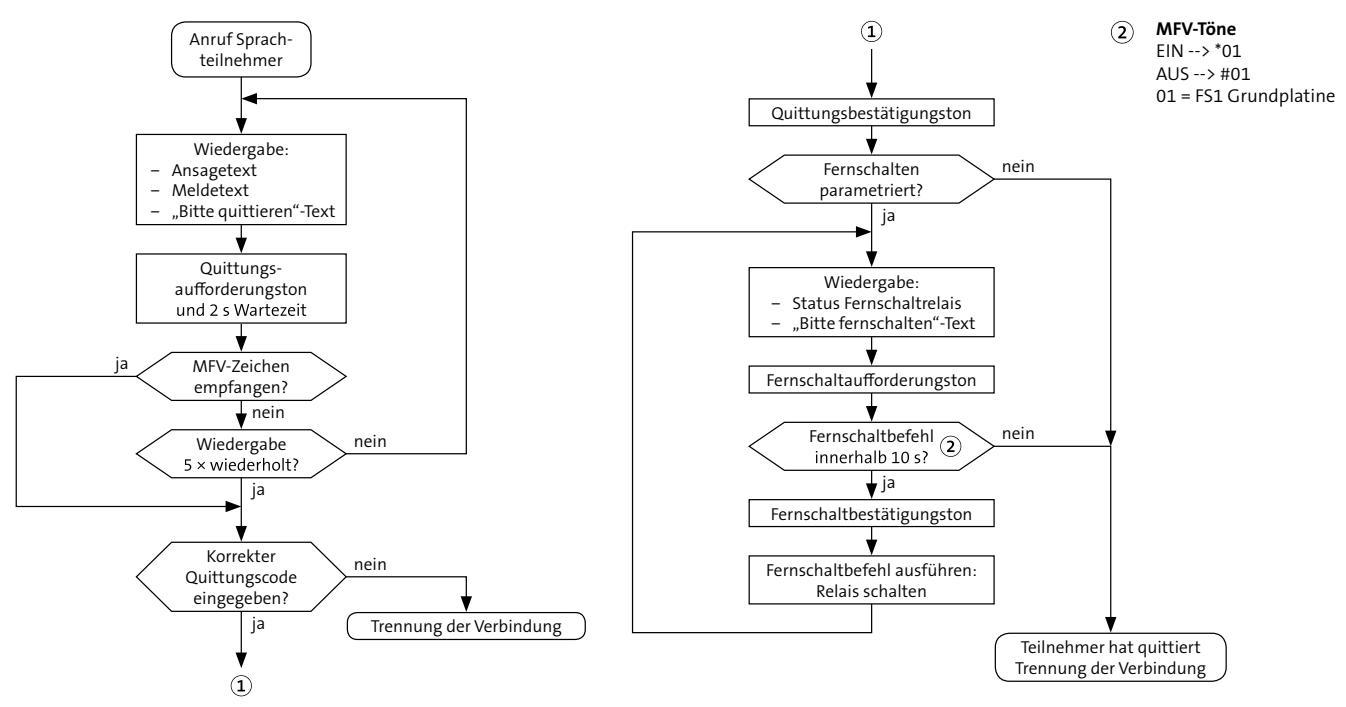

Ablauf Fernabfrage ohne ausgelöste Meldelinie (ÜE in Ruhe)

## <span id="page-32-0"></span>**8.8 Meldelinien-Abschaltefunktion**

Die Meldelinien-Abschaltefunktion verhindert die Übertragung von zugeordneten Meldelinien.

#### **Vorgehensweise**

- **G** Schließen Sie eine Schalteinrichtung (z. B. Schaltschloss) an die ÜE an.
- Ordnen Sie der verwendeten Meldelinie das Attribut  $\bullet$ "Abschalte-Meldelinie" zu und parametrieren Sie eine Anwahlfolge (optional).
- Ordnen Sie anderen Meldelinien das Attribut "ML wird A abgeschaltet" zu. Diese werden beim Schalten der Schalteinrichtung deaktiviert.

#### **Zustände:**

- **Abschalte-Meldelinie offen (scharf)** Andere Meldelinien-Aktivierungen werden übertragen.
- **Abschalte-Meldelinie geschlossen (unscharf)** Andere Meldelinien-Aktivierungen werden nicht übertragen.

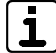

Die ÜE überträgt gespeicherte Meldungen auch nach Aktivierung der Abschalte-Meldelinie.

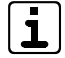

Mit der Abschalte-Meldelinie lassen sich auch Test-/ Störmeldungen deaktivieren.

# **8.9 Automatische Prüf- und Überwachungsvorgänge**

#### **8.9.1 Allgemein**

#### **Watchdog**

Die ÜE ist mit Überwachungsfunktionen (Software-, Hardware-Watchdog) ausgerüstet, die die Funktion des Mikroprozessors ständig überwachen und im Fall einer Störung durch die gelbe LED und den STOE-Ausgang anzeigen.

#### **Testmeldungen**

Für die automatische Testmeldung baut die ÜE in regelmäßigen Zeitabständen eine Verbindung zu einem oder mehreren Teilnehmern (z. B. Alarmempfangseinrichtung) auf und setzt eine Testmeldung ab.

Die Zeitabstände werden durch die Echtzeituhr gesteuert. Je nach Betriebsart der Testmeldung wird nach dem Drücken der Reset-Taste oder nach Beendigung der Parametrierung die erste Testmeldung automatisch übertragen.

#### **Parameterspeicher**

Die ÜE prüft stetig den Parameterspeicher auf seinen Inhalt. Fehler werden über die STOE-LED und den STOE-Ausgang, sowie durch einen Eintrag im Ereignisspeicher gemeldet.

#### <span id="page-33-0"></span>**8.9.2 Mobilfunk-IP**

#### **Anschluss**

Die ÜE überprüft stetig, ob die Schicht-1 vorhanden ist.

#### **Datenübertragung**

Die ÜE prüft laut Anforderung der VdS 2465-S2-Richtlinie:

- Die Vertraulichkeit der Übertragung durch den Verschlüsselungsalgorithmus AES
- Die Integrität der Nutzdaten durch eine Prüfsumme
- Die Authentizität der Datentelegramme durch ein spezielles Anmeldeverfahren
- Die Zuverlässigkeit durch eine CRC und TCP/IP-Checksumme

# **8.9.3 Mobilfunk**

#### **Anschluss**

Die ÜE prüft zyklisch alle 10 s die Verfügbarkeit des Funkweges. Ein Ausfall wird über den Ausgang "STOE" gemeldet und kann über einen noch zur Verfügung stehenden Übertragungsweg übertragen werden.

# **Datenübertragung**

Die Datensicherheit wird durch das Protokoll VdS 2465 gewährleistet.

# **8.10 Funktionsweise ÜE mit Anschluss an eine EMZ**

# **8.10.1 Unterdrückung der Signalgeber bei der EMZ**

Unabhängig von der Anschaltung an die EMZ (parallel oder seriell) wird der "STOE"-Ausgang und der parametrierbare "AUSG"-Ausgang zur Einbruchmelderzentrale (EMZ) übertragen. Der Ausgang "AUSG" kann für folgende Funktionen parametriert werden:

 **Funktion mit Quittungsrücksignal** (verschiedene EMZ unterstützen nur diese Funktion) In dieser Funktion schließt der "AUSG"-Kontakt für 2 s, wenn die ÜE eine Quittung von der AE erhalten hat. Dieser Kontakt kann die EMZ ansteuern, um das Ansprechen der örtlichen Signalgeber zu unterdrücken, da die Übertragung erfolgreich abgeschlossen wurde.

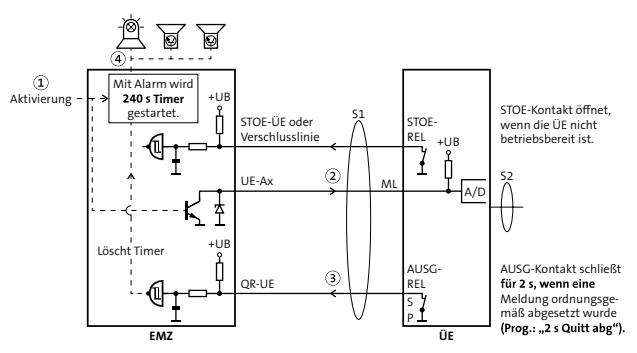

Funktion mit Quittungsrücksignal anhand Beispiel mit paralleler Anschaltung

 **Funktion mit Negativquittung gemäß VdS 2463** Der "AUSG"-Ausgang ist stetig bestromt/aktiv. Erhält die ÜE innerhalb von 240 s nach einer Alarmmeldung (alle Meldungen außer Alarmrückstellung und Klarmeldung) keine Quittung vom Teilnehmer, öffnet dieser für 2 s. Dieses Signal veranlasst die EMZ, bei entsprechender Parametrierung, ihre örtlichen Signalgeber anzusteuern. Bei Gerätestörungen der ÜE (zu geringe Betriebsspannung, gestörte Prozessorsteuerung oder Fehler am Fernsprechanschluss) öffnet der "AUSG"-Ausgang sofort, somit kann bei einer Alarmmeldung die EMZ ihre örtlichen Signalgeber unverzögert aktivieren.

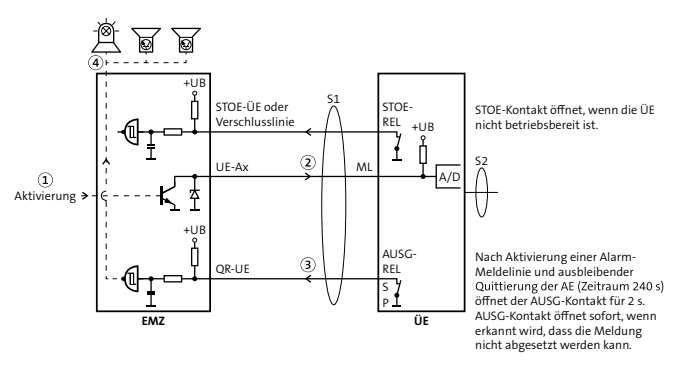

Funktion mit Negativquittung anhand Beispiel mit paralleler Anschaltung

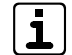

Ist ein Angriff auf die Verbindungsleitung zwischen EMZ und ÜE möglich, muss diese gemäß VdS widerstandsüberwacht werden.

# <span id="page-35-0"></span>**9 Projektierung**

Eine Übertragungseinrichtung kann zu unterschiedlichen Zwecken eingesetzt werden:

#### **Störungsmelder**

Dient dazu Störungen oder sonstige Meldungen von technischen Einrichtungen an einen Empfänger zu übertragen.

 **Übertragungseinrichtung in einer Einbruchmeldeanlage** Dient dazu Alarm-, Störungs-, Überfall-, Scharf- und Unscharfmeldungen an einen Empfänger (z. B. Wach- und Sicherheitsdienst) zu übertragen.

# **9.1 ÜE als Störungsmelder**

- Wählen Sie die ÜE im Gehäusetyp S3 mit eingebautem Netzteil aus.
- Besprechen Sie mit dem Kunden, welche Empfangsmöglichkeiten er hat und legen Sie fest, welche Teilnehmertypen in Frage kommen. Für eine sichere Übertragung sollte mindestens ein Teilnehmertyp ausgewählt werden, der direkt quittiert.
- Beachten Sie zur Ansteuerung der Meldelinien die Vorgaben im Kapitel Anschlüsse und Schnittstellen. Zur Ansteuerung mit externer Spannung steht eine Vorschaltplatine (FSAP) als Zubehör zur Verfügung. Zudem ist in der Parametrierung eine Verzögerung der Meldelinieneingänge möglich.
- Eine Steuerung von technischen Einrichtungen aus der Ferne ist über den Fernschaltkontakt möglich.
- Beachten Sie die Schutzart und den Betriebstemperaturbereich der ÜE [\(siehe Technische Daten\).](#page-69-1) Verwenden Sie im Bedarfsfall ein Schutzgehäuse mit Heizung.
## **9.2 ÜE in einer EMA**

- Wählen Sie die ÜE als Einbausatz aus, wenn diese im EMZ-Gehäuse eingebaut werden kann (Gehäuse der EMZ auf Einbaubarkeit der Antenne überprüfen). Falls das nicht der Fall sein sollte, wählen Sie die ÜE im Gehäusetyp S3 mit eingebautem Netzteil aus.
- Besprechen Sie mit dem Kunden, welche Empfangsmöglichkeiten er hat und legen Sie fest, welche Teilnehmertypen in Frage kommen. Für eine sichere Übertragung sollte mindestens ein Teilnehmertyp ausgewählt werden, der direkt quittiert.

Bei Aufschaltung auf eine Notruf- und Serviceleitstelle (NSL), werden Ihnen die benötigten Teilnehmertypen vorgeben. Zudem müssen Sie mit der NSL ein Alarmplan mit Interventionsmaßnahmen erstellen.

 Beachten Sie zur Ansteuerung der Meldelinien die Vorgaben im Kapitel Anschlüsse und Schnittstellen. Die Schnittstelle zwischen EMZ und ÜE kann parallel oder seriell ausgeführt werden. Die serielle Verbindung ist Voraussetzung für die detaillierte Meldungsübertragung, den Fernservice und für den Einsatz der App BuildSec.

# **9.3 ÜE mit Mobilfunk-IP**

Eine Datenmanipulation ist durch das nach dem VdS 2465-S2 verwendete Verfahren (Integrität, Authentizität und Vertraulichkeit) ausgeschlossen. Das Mitlesen der ausgetauschten Telegramme ist zwar technisch möglich, die enthaltene Information ist jedoch durch das eingesetzte Verschlüsselungsverfahren (AES) nicht analysierbar. Auch eine Manipulation durch das Einspielen von zuvor aufgezeichneten Telegrammen ist durch dieses Verfahren nicht möglich.

#### **AES** (Advanced Encryption Standard)

Verschlüsselungsstandard der amerikanischen Normungsbehörde NIST (National Institute of Standards and Technology). Es handelt sich um ein symmetrisches Verfahren, das mit einer Schlüssellänge von 128 Bit (32 Zeichen) arbeitet.

Damit die AE und die ÜE den gleichen Schlüssel verwenden, ist im Datentelegramm eine Schlüsselnummer enthalten. Durch die Schlüsselnummer wird der eigentliche Schlüssel zur Ver-/ Entschlüsselung zugewiesen. In die AE muss für jede ÜE einen Schlüssel und eine Schlüsselnummer eingegeben werden.

## **9.3.1 ÜE mit stehender Verbindung 9.4 ÜE mit Mobilfunk**

Aus Kostengründen ist eine stehende Verbindung nur über Mobilfunk-IP sinnvoll.

Bei einer stehenden Verbindung (SVC-P: Switched Virtual Call Permanent) baut die ÜE einmalig eine Verbindung zur Alarmempfangseinrichtung (AE) auf. Diese Verbindung bleibt anschließend permanent bestehen, wodurch eine lückenlose Überwachung auf Ausfall der Verbindung möglich ist. Falls die Verbindung ausfällt, wird auf der Sende- (ÜE) und Empfangsseite (AE) eine Störungsmeldung erzeugt.

Bei stehenden Verbindungen über IP-basierende **VdS** Netze gelten besondere Bedingungen, die in der Richtlinie VdS 2311 näher erläutert werden. Z. B. ist für die VdS-Klasse B/C DP4 und für die VdS-Klasse A SP4 gefordert.

#### **Stehende Verbindung über Mobilfunk-IP**

Es ist nur eine stehende Verbindung über Mobilfunk-IP realisierbar. Diese wird bei einer bedarfsgesteuerten Meldungsübertragung über Mobilfunk, z. B. SMS oder Sprache, für die Dauer der Übertragung unterbrochen.

#### <span id="page-37-0"></span>**9.4.1 Standort**

Überprüfen Sie vor der Montage mit einem Mobiltelefon, ob am vorgesehenen Montageort grundsätzlich Empfang des gewünschten Mobilfunknetzes vorhanden ist. Dadurch kann jedoch noch keine Aussage über eine verlässliche Funktion der ÜE getroffen werden.

Eine D1-Verfügbarkeit (T-Mobile) hat z. B. keine Aussagekraft für die D2-Verfügbarkeit (Vodafone) und umgekehrt.

Achten Sie aus Gründen eines günstigen Antennenwirkungsgrades auf ausreichenden Abstand (min. 2 m) der Antenne zu anderen leitfähigen Teilen der Umgebung wie Metallgehäusen, Metallfensterrahmen, Kabel usw.

Ebenso ist ein entsprechender Abstand der ÜE zu anderen elektronischen Geräten einzuhalten, da durch die Sendeleistung des Funkmoduls unter Umständen eine Funktionsbeeinträchtigung dieser Geräte nicht auszuschließen ist.

#### **Voraussetzung für eine verlässliche Funktion der ÜE** Bei der Inbetriebnahme muss die Empfangsfeldstärke mit compasX im Online-Mode und die Funktion durch Testanrufe der ÜE überprüft werden [\(siehe Inbetrieb](#page-60-0)[nahme/Prüfen der Empfangsfeldstärke](#page-60-0)).

#### **9.4.2 Außenantenne**

Können Sie keinen zufriedenstellenden Montageort finden, ist eventuell mit einer abgesetzten Außenantenne inklusive vorkonfektioniertem Kabel ein besseres Ergebnis erreichbar. Berücksichtigen Sie die Dämpfung, die durch die Länge der Antennenleitung und durch die Verwendung einer Antennen-Trennbox (Blitzschutz) hervorgerufen wird.

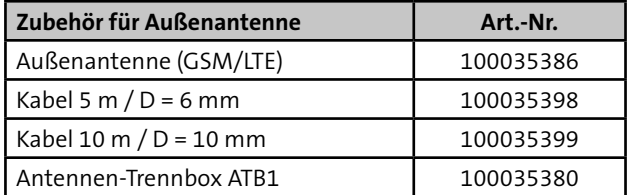

Tabelle: Zubehör für Außenantenne

#### Auszug aus der VdS-Richtlinie 2311 "Planung und Einbau" **Kap. 6.5.3.2**

"Die erforderlichen Antennen müssen innerhalb des Sicherungsbereiches – für Unbefugte nicht erkennbar – installiert werden. Die Antennen können auch außerhalb des Sicherungsbereiches installiert werden, sofern die Montage möglichst weit außerhalb des Handbereiches erfolgt. Bei Zweiwege-AÜA mit zwei Funkübertragungswegen müssen die beiden Antennen möglichst weit voneinander getrennt installiert werden."

# **10 Mechanischer Aufbau**

# **10.1 ÜE als Einbausatz**

Die ÜE als Einbausatz dient zum Einbau in TELENOT Einbruchmelder- oder Brandmelderzentralen mit Montageplatz für eine ÜE. Die Energieversorgung übernimmt das Netzteil der Zentrale.

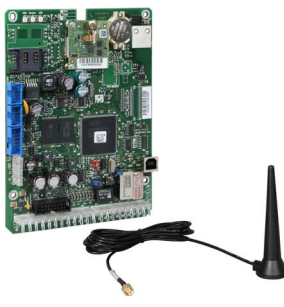

Beispiel: comXline 1104 (LTE) als Einbausatz

# **10.2 ÜE im Gehäusetyp S3 mit Netzteil**

- **Pulverbeschichtetes Stahlblechgehäuse S3**
- **Eingebauter Deckelkontakt**
- LED-Anzeigen für Betrieb und Störung
- Eingebautes Netzteil NTS3
- Stellplatz für Akku 12 V / 1,2-1,5 Ah

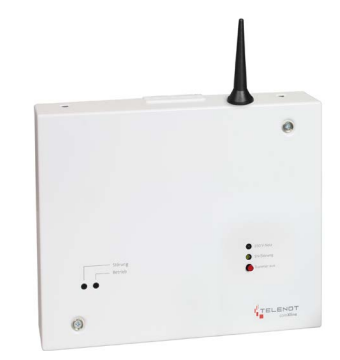

Beispiel: comXline 1104 (LTE) im Gehäusetyp S3 mit Netzteil

# **11 Montage**

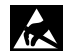

<span id="page-40-0"></span>Führen Sie alle Montagearbeiten am Gerät nur durch, wenn die Betriebsspannung abgeschaltet und der Akku nicht angeschlossen ist.

Entladen Sie sich durch Berühren von geerdeten Metallteilen, um Schäden an Halbleitern durch elektrostatische Entladungen (ESD) zu vermeiden.

# **11.1 ÜE als Einbausatz**

Für die Produktvariante comXline 1104 (GSM) Einbausatz sind in den Gehäusen der Einbruchmelderzentrale vier Gewindebolzen zur Montage vorgesehen.

Beachten Sie beim Einbau folgende Hinweise:

- Bedien-, Anzeige- und Anschlusselemente (Reset-Taste, Löt-Federanschlüsse) müssen zugänglich sein.
- Der Abstand zwischen metallischen Teilen der Platine zu umgebenden leitfähigen Teilen oder Baugruppen muss mindestens 5 mm betragen, um die notwendige Spannungsfestigkeit zu erreichen.
- Führen Sie keine Installationsleitungen über die Platine.

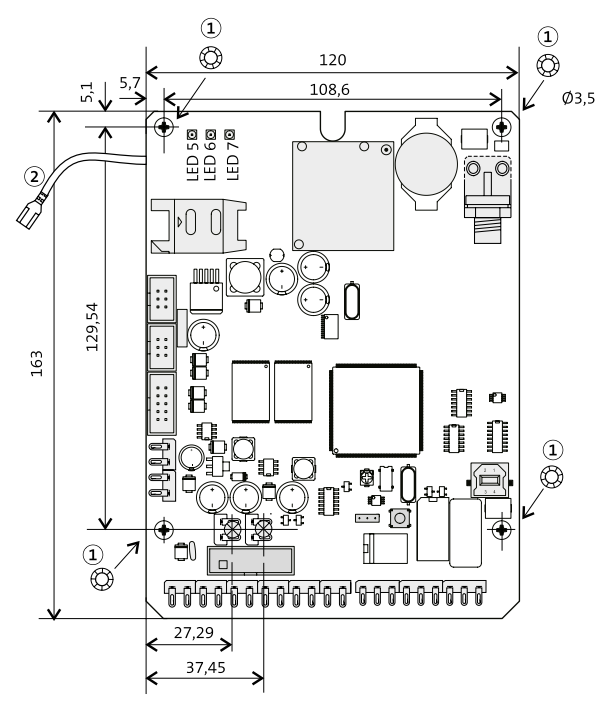

- Sicherungsscheibe
- Schutzleiteranschluss

Maßzeichnung der Platine

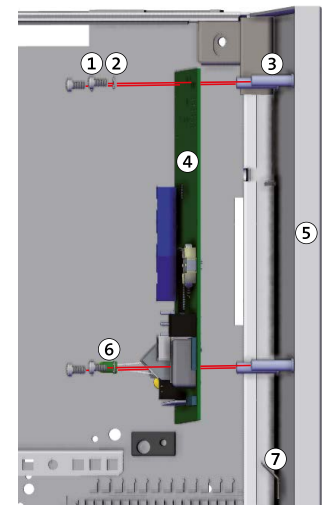

- Linsenkopfschraube M3 x 6 mm
- Sicherungsscheibe  $(2)$
- Gewindebolzen 3
- ÜE-Platine  $\Omega$
- EMZ-Gehäuse (Bsp. S10) G
- Leuchtdiode  $\widehat{(\mathbf{a})}$ LED  $1 =$  gelb LED  $2 = \text{gr}$ ün
- Erdungsanschluss  $\bigcirc$ EMZ-Gehäuse

Montage im Gehäuse einer Einbruchmelderzentrale

#### **Montageschritte**

- Stecken Sie die beiliegenden Leuchtdioden auf die ÜE- $\bullet$ Platine (LED 1 = gelb, LED 2 = grün). Die Lötfahnen müssen in Richtung USB-Anschluss zeigen.
- Stecken Sie die Sicherungsscheiben auf die Schrauben (4 x).  $\bullet$ Um die geforderte Störfestigkeit zu erreichen, müssen die Sicherungsscheiben eine leitfähige Verbindung zwischen Platine und Gehäuse herstellen.
- Halten Sie die ÜE-Platine an die Gewindebolzen des Gehäuses und schrauben Sie diese fest.
- **A** Stecken Sie den Schutzleiteranschluss auf den Erdungsanschluss (Flachstecker) des EMZ-Gehäuses.
	-
- Der Schutzleiteranschluss ist für das Erreichen der geforderten Störfestigkeit und für den Schutz gegen Überspannungsschäden (z. B. Blitzschlag) unbedingt notwendig.
- Montieren Sie die Antenne auf dem EMZ-Gehäuse. Dazu ist auf den meisten EMZ-Gehäusen eine Vorstanzung zum Ausbrechen vorhanden.
- Stecken Sie den Stecker der mitgelieferten GSM-Antenne in die Antennenbuchse auf der Platine und schrauben Sie diesen fest.
- Bringen Sie den mitgelieferten Aufkleber außen sichtbar am Gehäuse an. Durch das CE-Kennzeichen auf dem Aufkleber wird die Konformität der gesamten Anlage mit den dazu geltenden EU-Richtlinien bestätigt.
- Bei VdS-Anlagen müssen Sie nach der Inbetriebnahme l VdSl die Antenne mit dem mitgelieferten Klebepad fixieren.

# **11.2 ÜE im Gehäusetyp S3**

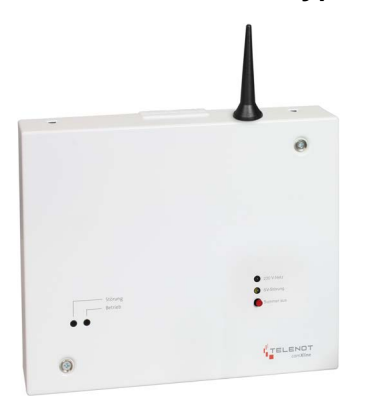

Beispiel: comXline 1104 (LTE) im Gehäusetyp S3

- Entfernen Sie die Gehäuseschrauben (unten links und oben Ω rechts).
- Nehmen Sie das Gehäuseoberteil ab.

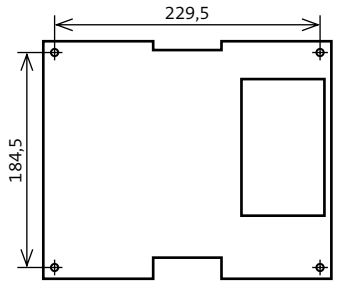

Maßzeichnung comXline 1104 (GSM) im Gehäusetyp S3

- Optional, wenn vorhanden: Halten Sie das Gehäuseunter-A teil so über die Telefonanschlussdose, dass sich diese im Ausschnitt des Gehäuseunterteils befindet.
- Zeichnen Sie die vier Befestigungslöcher an. ☎
- Wählen Sie zu den Befestigungschrauben (Ø max. 5,5 mm) 6 passende Dübel und bohren Sie die entsprechenden Löcher  $(4 x)$ .
- Stecken Sie die Dübel in die Befestigungslöcher. 6
- Drehen Sie die Schrauben ein und ziehen Sie diese fest.
- Bei VdS-Anlagen müssen Sie nach der Inbetriebnahme  $\sqrt{ds}$ die Antenne mit dem mitgelieferten Klebepad fixieren.

# **12 Anschlüsse und Schnittstellen**

# **12.1 Übersicht comXline 1104 (GSM)**

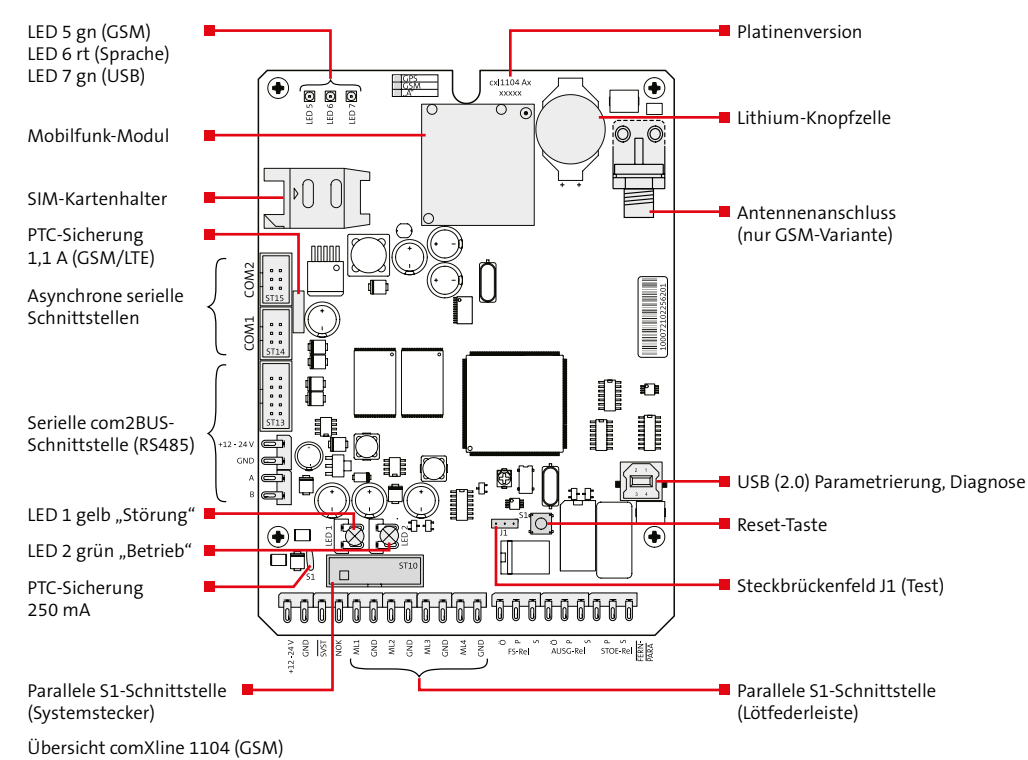

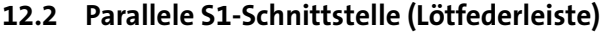

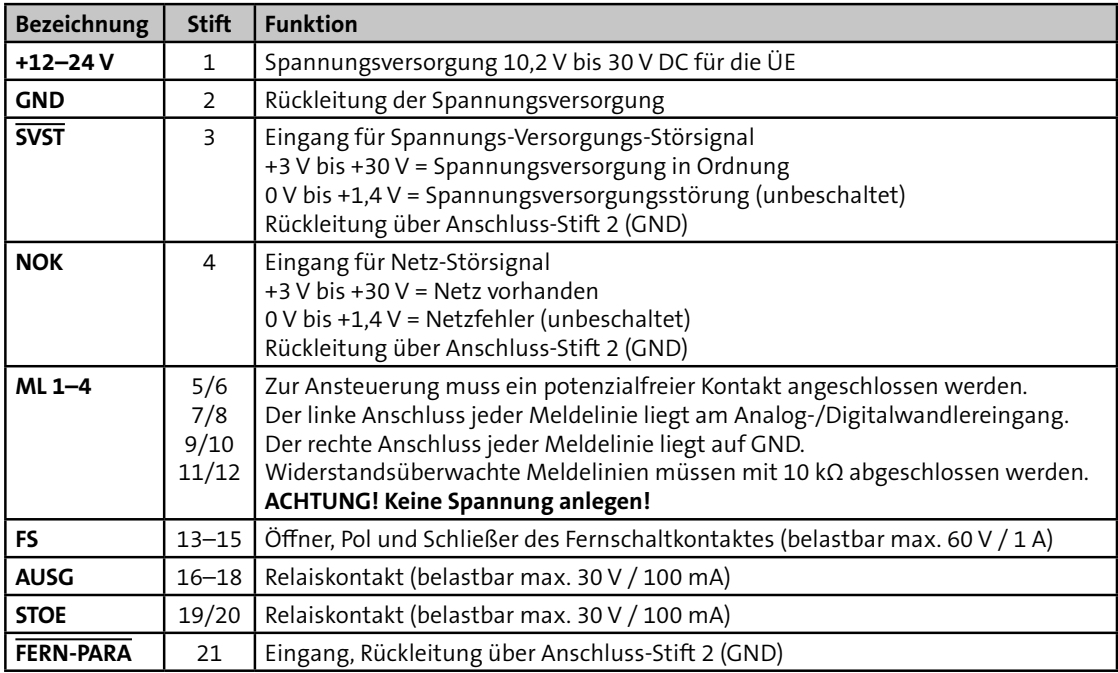

Tabelle: Belegung der parallelen S1-Schnittstelle

# **12.3 Parallele S1-Schnittstelle (Systemstecker)**

Die parallele S1-Schnittstelle steht am Systemstecker ST19 auf der Platine zur Verfügung und dient zum Anschluss an eine Einbruchmelderzentrale.

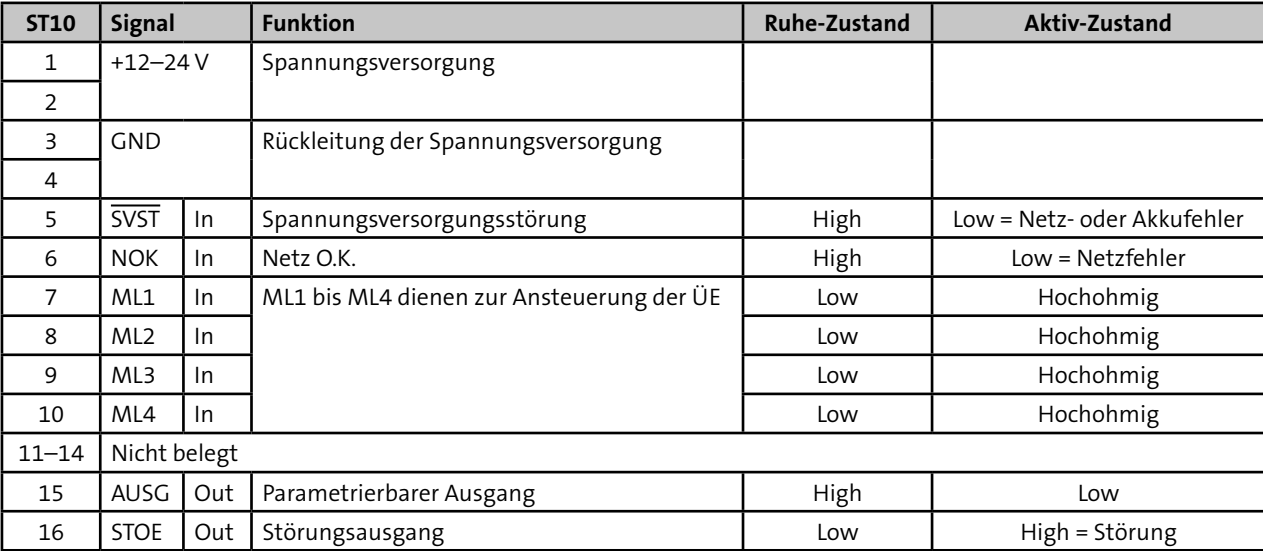

#### **Systemstecker ST10 (16-pol.)**

Tabelle: Parallele S1-Schnittstelle (Systemstecker)

## **12.4 Ein- und Ausgänge**

## 12.4.1 **Eingang Netzteil-Störsignale .. SVST", .. NOK"**

Diese 2 Eingänge dienen der zusätzlichen Übermittlung von Netzteilstörsignalen. Unbeschaltet liegen beide Eingänge (intern) auf 0 V (Low).

Die Übertragungseinrichtung verknüpft die beiden Signale entsprechend nachfolgender Tabelle und überträgt den Netzausfall oder die Akkustörung nach einer parametrierbaren Verzögerungszeit.

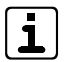

Sollen keine Netzteilstörsignale übermittelt werden, muss der Eingang " $\overline{S VST}$ " auf +12 V gebrückt werden.

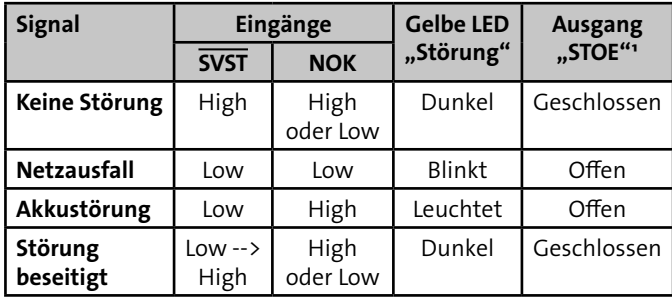

Tabelle: Anzeige/Ausgang SVST- und NOK-Signale

<sup>1</sup> Netz- und/oder Akkufehler haben nur dann eine Auswirkung auf den Ausgang "STOE" und die LED "Störung", wenn sie im Menü Ausgänge parametriert sind.

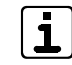

Wenn bei einer Meldungsübertragung über die com2BUS-Schnittstelle die Eingänge "SVST" und "NOK" nicht berücksichtigt werden sollen, müssen im compasX-Menü "Störung/Ereignisse" die "Akku-Störung" und die "Netz-Störung" deaktiviert werden.

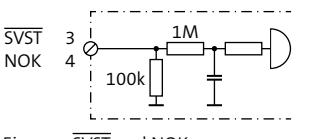

Eingang SVST und NOK

SVST = Spannungs Versorgungs Störung  $NOK = NetZ O.K$ .

#### **Zulässige Signalpegel der Netzteilstörsignaleingänge**

- **SVST** Spannungsversorgung in Ordnung +3 V bis +30 V (High) SVST-Fehler (Netz oder Akku) 0 V bis +1,4 V (Low)
- **NOK** Netzspannung vorhanden +3 V bis +30 V (High) Netzfehler 0 V bis +1,4 V (Low)

# 12.4.2 **Eingang Meldelinie "ML1" bis "ML4"**

Zur Übertragung von Meldungen stehen 4 Meldelinieneingänge zur Verfügung. Aktiviert werden die Meldelinieneingänge von potenzialfreien Ruhe-/Arbeitskontakten oder OC-Ausgänge der EMZ.

Je nach Parametrierung wird nur die Öffnung oder nur die Schließung oder beides übertragen.

Zur Aktivierung eines Eingangs ist eine Mindestsignallänge von 200 ms notwendig.

Die Meldelinieneingänge können auf Widerstandsüberwachung parametriert werden (z. B. wenn die ÜE von EMZ abgesetzt ist):

- Abschlusswiderstand 10 kΩ (auf der EMZ)
- Widerstandsänderung > ±40 % aktiviert die ÜE
- Verlassen des Toleranzbereiches = Öffnung
- Rückkehr in den Toleranzbereich = Schließung

**ACHTUNG!**

## **Gefahr durch externe Spannung!**

Das Anlegen von Spannung kann zur Zerstörung des Gerätes führen.

Legen Sie an die Meldelinieneingänge keine Spannung an.

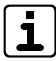

Zur Ansteuerung durch externe Spannung können Sie die Platine Fremdspannungsanpassung (FSAP) verwenden [\(siehe Zusatzmodule und Erweiterungen/](#page-68-0) [Platine Fremdspannungsanpassung FSAP\).](#page-68-0)

#### **Beispiele für die Beschaltung:**

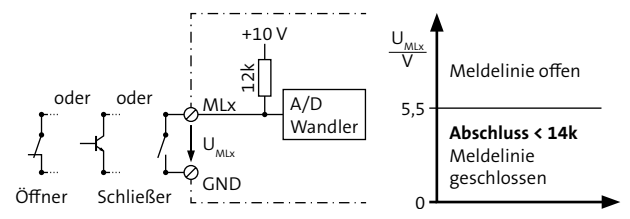

Meldelinienbeschaltung bei Parametrierung "nicht widerstandsüberwacht"

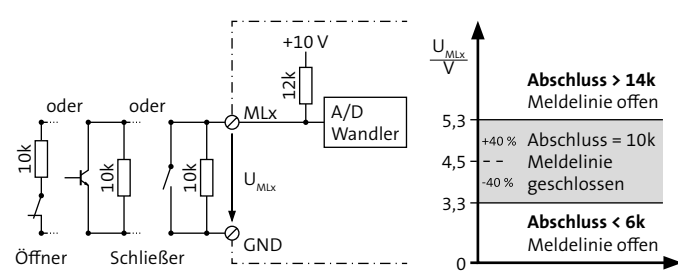

Meldelinienbeschaltung bei Parametrierung "widerstandsüberwacht"

Das Verlassen des Toleranzbereichs wird als Öffnung bezeichnet. Aus diesem Grund müssen Sie in compasX sowohl bei einem Öffner als auch bei einem Schließer die "ML-Öffnung" (z. B. "Meldung (Alarm)") parametrieren.

#### **12.4.3** Ausgang Fernschalten "FS"

Das Fernschaltrelais besitzt einen potenzialfreien Wechsler und eine interne Auswertung der Kontaktstellung, die zur Alarmempfangseinrichtung gemeldet wird.

Das Fernschaltrelais ist parametrierbar als:

#### **Fernschalten Dauer "EIN"/ "AUS"**

Der Fernschaltkontakt des bistabilen Relais behält seinen Schaltzustand auch beim Ausfall der Versorgungsspannung.

#### **Fernschalten Impuls (2 s) Impulsbetrieb**

Die Ruhestellung des Kontaktes entspricht der Stellung des Fernschaltkontaktes bei Schaltbefehl "AUS". Jeder "EIN"-/"AUS"-Schaltbefehl bewirkt eine 2 s lange Kontaktumschaltung.

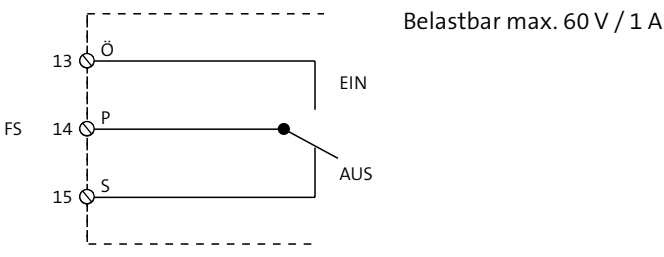

Ausgang Fernschalten "FS"

## 12.4.4 **Eingang** "FERN-PARA"

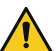

#### **ACHTUNG! Gefahr durch externe Spannung!**

Das Anlegen von Spannung kann zur Zerstörung des Gerätes führen.

Legen Sie an den "FERN-PARA"-Eingang keine Spannung an.

Der "FERN-PARA"-Eingang wird durch einen Masse-Impuls aktiviert. Die ÜE ruft daraufhin eine parametrierte IP-Adresse an (PC). Mit der auf dem PC installierten compasX-Parametriersoftware kann nun der Fernservice (z. B. Fernparametrierung) durchgeführt werden.

### **12.4.5 Ausgang "AUSG"**

Dieser Ausgang ist auf folgende Funktionen parametrierbar:

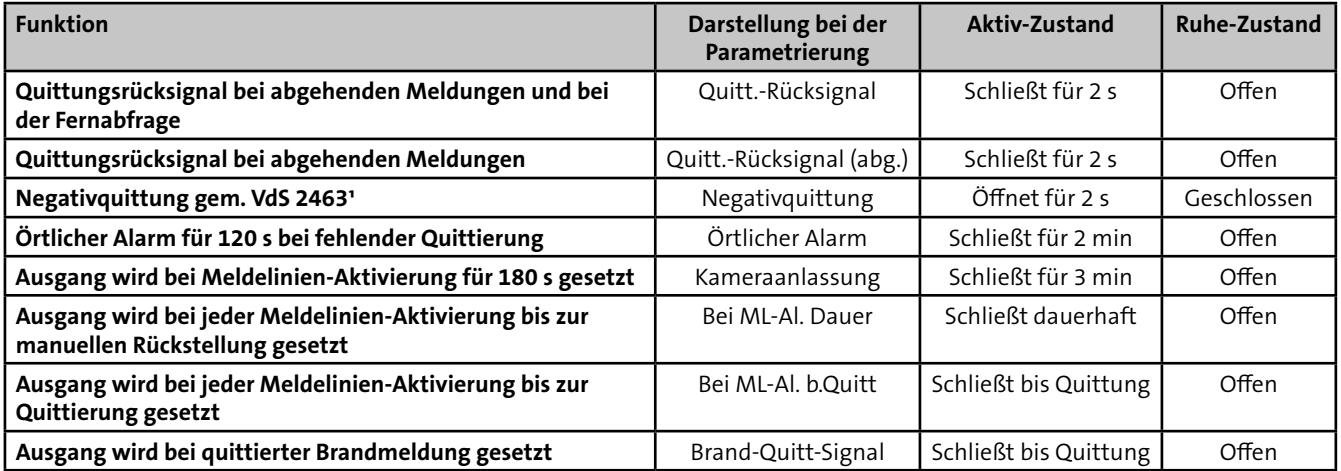

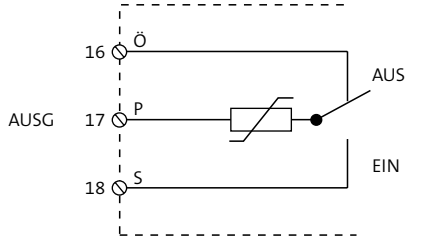

Belastbar max. 30 V / 100 mA

Tabelle: Parametrierbare Funktionen Ausgang "AUSG" and Weiter Mathematical Mährend dem Drücken der Reset-Taste öffnet sich der Schließer (ab Firmware 17.xx Tastendruck > 2 s). Öffner (Ö) geschlossen und Schließer (S) offen.

Parametrierbarer Ausgang "AUSG"

### **12.4.6 Ausgang "STOE"**

Im Ruhezustand ist das "STOE"-Relais dauerhaft bestromt. Das Relais wird bei den folgenden Störungszuständen stromlos, d.h. der Kontakt öffnet:

- während dem Drücken der Reset-Taste und der Startinitialisierung (ab Firmware 17.xx Tastendruck > 2 s)
- bei Fehlererkennung im automatischen Prüflauf
- wenn keine Rufnummer parametriert ist
- bei Störungen in der Prozessorsteuerung
- wenn sich die Übertragungseinrichtung im Programmiermode befindet

Folgende Störungszustände sind parametrierbar:

- Akku-Störung (VdS-gemäß)
- Netz-Störung (VdS-gemäß)
- Teilnehmer nicht erreicht / Alarm nicht quittiert Das Nichtabsetzen einer Meldung, wenn alle Anrufversuche scheitern (AlnQ) (selbstständige Rücksetzung bei nächster Quittierung durch eine Alarmempfangeinrichtung oder mit Reset-Taste auf der Platine)
- Serielle-S1-Störung (VdS-gemäß)
- **Störung Übertragungsweg** 
	- − GSM-Weg gestört (VdS-gemäß)
	- − IP-Störung (VdS-gemäß)

Der "STOE"-Ausgang wird nach Behebung der Störung automatisch zurückgesetzt. Somit können alle Unregelmäßigkeiten beim Betrieb der ÜE am Ausgang "STOE" erfasst werden.

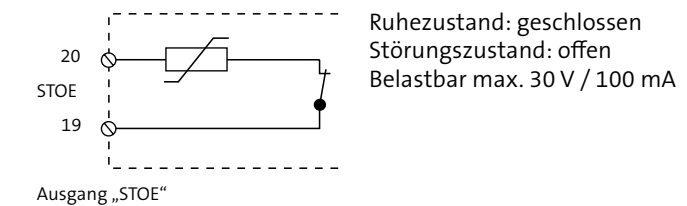

#### 12.4.7 LED-Ausgänge "Störung" und "Betrieb"

Auf der Platine der Übertragungseinrichtung befinden sich zwei Steckplätze für die Leuchtdioden "Betrieb" und "Störung".

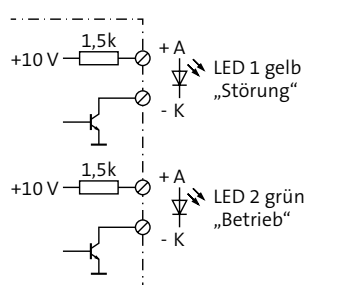

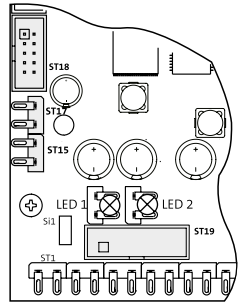

LED-Ausgänge "Störung" und "Betrieb"

# **12.5 Serielle com2BUS-Schnittstelle (RS485)**

 $\overline{\mathbf{1}}$ 

Die serielle com2BUS-Schnittstelle dient zum Anschluss der ÜE an eine Einbruchmelderzentrale.

#### **Merkmale Anschluss ÜE an EMZ:**

- Detaillierte Meldungsübertragung [\(siehe Funktionsbe](#page-23-0)[schreibung/Funktionsablauf bei abgehender Meldungs](#page-23-0)[übertragung/Anwahl einer AE mit Protokoll VdS 2465\)](#page-23-0)
- Fernservice der EMZ (Details finden Sie in der Technischen Beschreibung der complex 200H und complex 400H)
- Löt-Federleiste ST11/12: serielle Verbindung bei abgesetzter Montage der ÜE
- Systemstecker ST13: serielle Verbindung bei der Montage der ÜE-Platinen im EMZ-Gehäuse (Flachbandleitungssatz FB11)

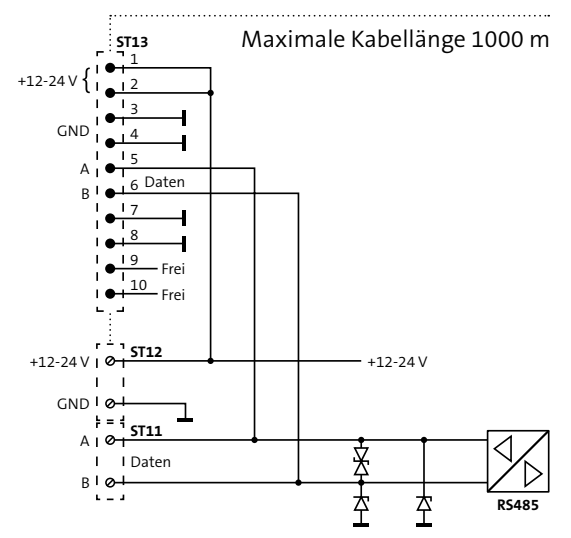

Serielle com2BUS-Schnittstelle (RS485)

## **12.6 Asynchrone serielle Schnittstellen**

Die asynchronen seriellen Schnittstellen COM1 und COM2 stehen nur bei OEM-Varianten zur Verfügung.

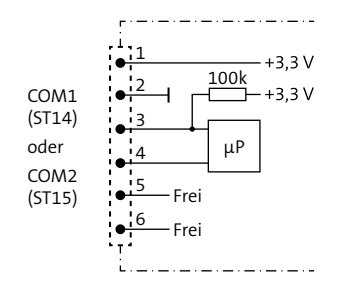

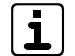

Das Systemkabel darf innerhalb eines Gehäuses eine Länge von 3 m nicht überschreiten.

## **12.7 USB-Schnittstelle**

Über die USB-Schnittstelle ist das Parametrieren der ÜE und das Flashen der Firmware vor Ort möglich.

# **12.8 Mobilfunk-Schnittstelle**

Das Funkmodul ist nur mit einer freigeschalteten "SIM-Karte" betriebsbereit. Diese und den PIN-Code erhalten Sie auf Antrag z. B. von TELENOT oder direkt von einem Provider.

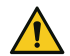

#### **ACHTUNG! Sperrung der SIM-Karte**

Einlegen oder Entfernen der SIM-Karte nur im stromlosen Zustand des Funkmoduls! Legen Sie die SIM-Karte erst ein, wenn in der Parametrierung der korrekte PIN eingestellt wurde.

# **13 Installation**

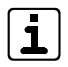

Führen Sie alle Montagearbeiten am Gerät nur durch, wenn die Betriebsspannung abgeschaltet und der Akku nicht angeschlossen ist.

# **13.1 Kabeltyp**

Zur Verdrahtung der Ein- und Ausgänge müssen Sie paarweise verdrillte und geschirmte Leitungen verwenden (z. B. J-Y (ST) Y …  $x 2 x 0,6$  oder J-Y (ST) Y ...  $x 2 x 0.8$ ).

Bei Einbau in eine Einbruchmelder- oder Brandmelderzentrale stehen zur Verdrahtung unterschiedliche Flachbandleitungssätze zur Verfügung.

# **13.2 Leitungsverlegung**

Um induktive Einkopplungen zu vermeiden, verlegen Sie die Anschlussleitungen der Geräte nicht parallel zu anderen Leitungen und führen Sie diese nicht über Platinen. Zur Einführung der Installationsleitungen dienen, abhängig von den unterschiedlichen Gehäusetypen, ausbrechbare Kunststoffeinsätze und/oder Ausbrüche in der Gehäuserückwand.

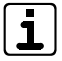

Wenn Sie die Verlegungsvorgaben nicht beachten, können massive Störungen und Falschalarme entstehen. Beachten Sie auch die örtlich geltenden Richtlinien für Leitungsverlegung und EMV-Schutz (z. B. DIN VDE 0100, VdS 2311, VdS 2025, EN 50065, EN 50081, EN 50174-1)

- VdS Bei der Installation von VdS-Anlagen müssen Sie die VdS-Richtlinie 2311 "Planung und Einbau" beachten.
	- Installieren Sie alle Anlagenteile innerhalb des Sicherungsbereiches.
	- **Plombieren Sie alle zu öffnenden Anlagenteile.**
	- Verlegen Sie Leitungen grundsätzlich innerhalb des Sicherungsbereiches (vorzugsweise unter Putz). Wenn dies aus baulichen Gründen nicht möglich ist, dürfen diese Leitungen nicht als Bestandteil der EMA erkennbar sein oder müssen im Stahlschutzrohr verlegt werden.
	- Spitzverbindungen (maximal 5 Adern pro Verbindung) sind nur innerhalb von Verteilern und Anlagenteilen zulässig.

# **13.3 ÜE als Einbausatz**

### **13.3.1 Anschluss über parallele S1-Schnittstelle**

#### **Einbruchmelderzentrale von TELENOT**

Wenn die ÜE im Gehäuse der EMZ eingebaut ist, kann die ÜE über die parallele S1-Schnittstelle auf zwei unterschiedliche Arten an die EMZ angeschlossen werden.

#### **Mit Systemstecker**

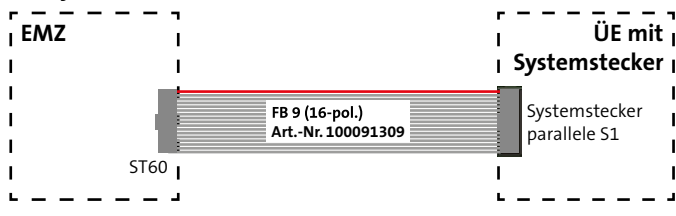

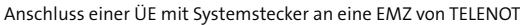

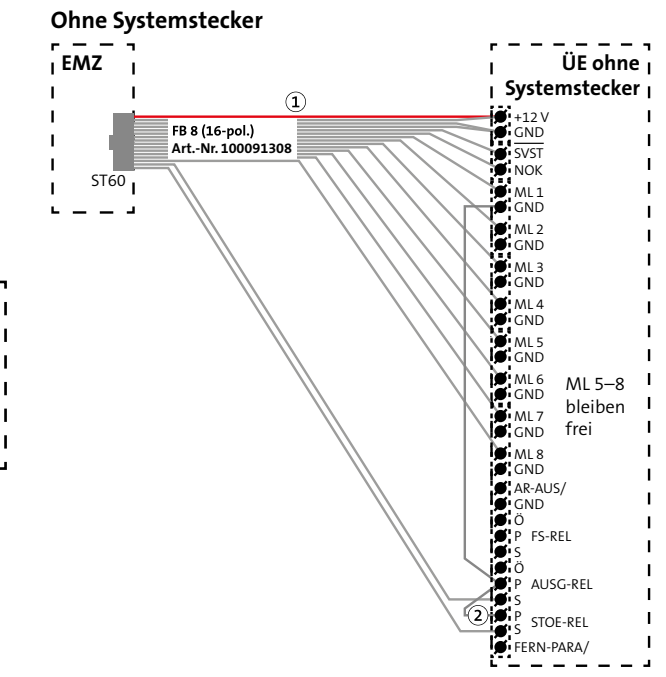

Anschluss einer ÜE ohne Systemstecker an eine EMZ von TELENOT

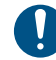

Stecken Sie die markierte Ader (1) auf den 12-V-Anschluss. Die 5-polige Lötfederleiste (2) stecken Sie so auf, dass die unbelegte Klemme sich auf FERN-PARA befindet.

### **13.3.2 Anschluss über serielle com2BUS-Schnittstelle**

#### **Einbruchmelderzentrale von TELENOT**

Wenn die ÜE im Gehäuse der EMZ eingebaut ist, kann die ÜE über die serielle com2BUS-Schnittstelle auf zwei unterschiedliche Arten an die EMZ angeschlossen werden.

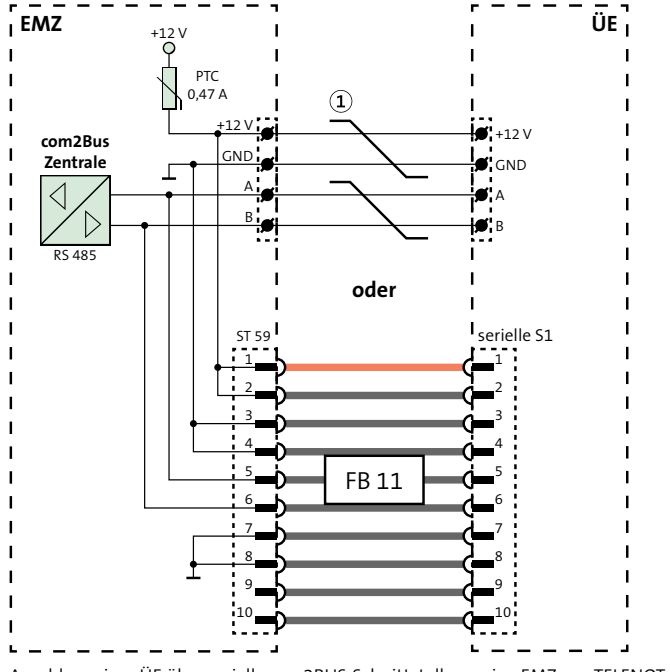

Anschluss einer ÜE über serielle com2BUS-Schnittstelle an eine EMZ von TELENOT

Um Funktionsstörungen durch gegenseitige Beein- $\bigcirc$ flussungen der einzelnen Stromkreise zu vermeiden, müssen die Datenleitungen (A/B) und die Leitungen für die Spannungsversorgung (+12 V/GND) jeweils über ein eigenes (verdrilltes) Adernpaar geführt werden.

# **13.4 ÜE im Gehäusetyp S3**

 $\mathbf{1}$ 

 $\mathbf{1}$ 

Bei abgesetzter Montage der ÜE und Anschluss über die parallele S1-Schnittstelle empfiehlt TELENOT den Adapter für abgesetzte ÜE (Art.-Nr. 100075534) oder für potenzialfreie Verbindung die Erweiterungsplatine REL 8 (Art.-Nr. 100075862).

- $\sqrt{dS}$ Bei VdS-gemäßen Anlagen muss die Leitung zwischen EMZ und abgesetzter ÜE überwacht werden. Schließen Sie deshalb jeweils einen 10-kΩ-Widerstand auf der REL 8 parallel zu den Relaiskontakten (Rel 1–8, P/S) an (1).
- Auch bei nicht VdS-gemäßen Anlagen empfiehlt sich VdS die beschriebene Verdrahtung. Damit ein Drahtbruch erkannt wird, müssten sonst die Öffner der Relais verwendet werden, mit der Folge eines erhöhten Stromverbrauchs.

Die Signale SVST und NOK sind nicht potenzialfrei!

**Installation**

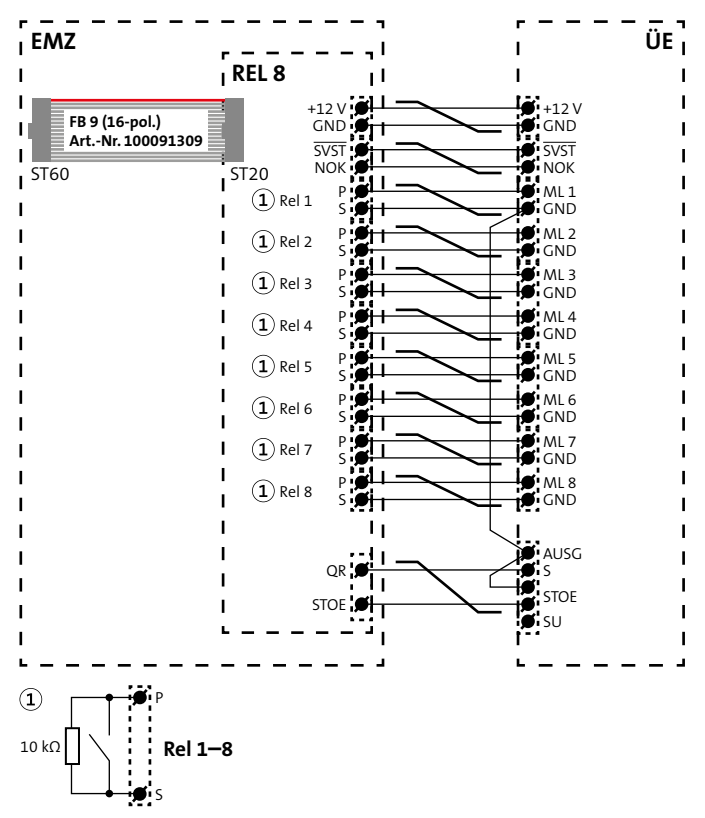

Zur Einführung der Kabel dienen ausbrechbare Kunststoffeinsätze in den vorbereiteten Gehäuseausschnitten. Eine abgeschirmte Leitungsverlegung ist empfehlenswert. Die Abschirmung aller Kabel muss im Gerät an den dafür vorgesehenen Anschlüssen (Flachsteckhülsen an der Gehäuserückwand) aufgelegt werden.

Anschluss einer ÜE über Erweiterungsplatine REL 8 an eine EMZ

## **13.4.1 Netzteil NTS3**

Das Netzteil NTS3 ist werkseitig in den Gehäusetyp S3 eingebaut und liefert eine Betriebsspannung von nominal 12 V DC. Die Netzteilplatine wird über eine 3-polige Klemmleiste (PE, N, L) an den Netzanschluss angeschlossen.

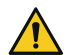

## **GEFAHR!**

**Lebensgefahr durch elektrischen Strom an der Netzanschlussleitung**

- Schalten Sie bei Beschädigungen der Isolation, vor Wartungs-, Reinigungs- und Reparaturarbeiten die Spannungsversorgung ab und sichern Sie sie gegen Wiedereinschalten.
- Beachten Sie die länderspezifischen Vorschriften.
- Sehen Sie eine Trennvorrichtung und einen zusätzlichen Kurzschlussschutz gemäß EN 60950 / VDE 0805 in der Gebäudeinstallation vor.
- Schließen Sie das Gerät nur an eine Installation mit Schutzleiteranschluss (PE) an.
- Schrauben Sie die rote Schutzkappe über die Netzklemmleiste (keinen Akkuschrauber verwenden!).
- **Achten Sie auf eine Zugentlastung und einen Adernab**springschutz der Netzanschlussleitung.
- Stellen Sie sicher, dass der Erdungsanschluss auf der Erdungsfahne der Grundplatte aufgesteckt ist.

#### **Kontrolle der Ladespannung**

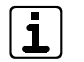

Die Ladespannung ist werkseitig bei 20 °C auf 13,6 V eingestellt und muss nicht abgeglichen werden.

Zur Kontrolle können Sie die Ladespannung an den Flachsteckhülsen messen, ziehen Sie die Flachsteckhülsen dazu vom Akku ab.

#### **Außerbetriebnahme**

Bei einer Außerbetriebnahme der ÜE müssen die Anschlüsse vom Akku abgezogen werden, da es sonst zu einer Tiefentladung des Akkus kommt.

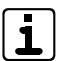

Ein als "tiefentladesicher" bezeichneter Akku (gemäß DIN 43539) kann nach einer Tiefentladung von 48 h bereits einen Kapazitätsverlust von 25 % aufweisen. Nach einer wesentlich längeren Tiefentladung ist mit einer irreparablen Schädigung des Akkus zu rechnen.

#### **Betrieb ohne Akku**

Soll in Sonderfällen das Netzteil ständig ohne Akku betrieben werden, muss die rote Akku-Zuleitung auf dem Flachstecker MP1 aufgesteckt sein, um die Akku-Überwachung stillzulegen. Für zusätzliche externe 12-V-Verbraucher stehen maximal 10 mA zur Verfügung.

# **14 Parametrierung**

#### **Hilfsmittel**

- **PC/Laptop mit installierter Parametriersoftware compasX**
- $\Box$  USB-Kabel (A/B)

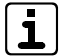

Unter www.telenot.com können registrierte Errichter die neuste Version der Parametriersoftware compasX kostenlos herunterladen.

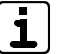

Details zur Parametrierung finden Sie in der Hilfe der jeweiligen Parametriersoftware.

# **15 Inbetriebnahme**

#### **Softwarevoraussetzung**

- GSM-Variante: PC-Parametriersoftware compasX ab 19.0 und Firmwarestand für die ÜE ab 8.30.
- LTE-Variante: PC-Parametriersoftware compasX ab 26.0, Firmwarestand für die ÜE ab 26.xx und externes RAM 2 MB.

# **15.1 Einsetzen der Lithium-Knopfzelle**

- Die Knopfzelle dient während einer kurzfristigen Entstromung (z. B. auf Grund von Wartungsarbeiten) zur Pufferung der Echtzeituhr.
- Legen Sie die Platine im stromlosen Zustand nicht auf leitfähige Unterlagen, Kurzschlussgefahr für die Knopfzelle!
- Im Auslieferungszustand ist die Platine nicht mit der Knopfzelle bestückt, da die Kapazität der Knopfzelle nicht für die Pufferung von längerfristigen Spannungsunterbrechungen ausgelegt ist.
- Bauen Sie die Knopfzelle bei längerfristigen Außerbetriebnahmen aus.
- Die Knopfzelle befindet sich im Beipack.
- Ersetzen Sie die Lithium-Knopfzelle nur durch eine Knopfzelle vom gleichen Typ: 3 V Lithium-Knopfzelle CR 2032 (Art.-Nr. 100056120)

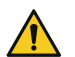

# **ACHTUNG!**

#### **Gerätebeschädigung durch Verpolung**

Beachten Sie die Polarität (in der Halterung und auf der Knopfzelle gekennzeichnet).

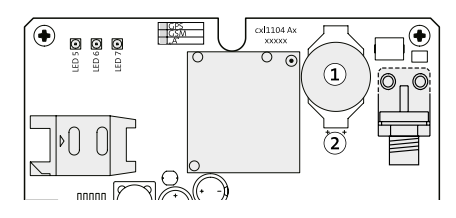

- Lithium-Knopfzelle CR 2032 A
- Halterung für die Knopfzelle  $\circled{2}$

Einsetzen der Lithium-Knopfzelle

- Versorgen Sie die Platine mit Betriebsspannung.
- ❷ Entladen Sie sich vor dem Einsetzen der Knopfzelle durch Berühren von geerdeten Metallteilen, um Schäden an Halbleiterbauteilen durch elektrostatische Entladungen zu vermeiden.
- Legen Sie die Knopfzelle (Aufschrift Plus-Pol nach oben) in die Halterung und drücken Sie die Knopfzelle nach unten, bis diese hörbar einrastet.

Muss die Uhrzeit nach Wartungsarbeiten erneut eingestellt werden, ist die Knopfzelle leer. Ersetzen Sie die Knopfzelle durch eine neue gleichen Typs CR 2032.

# **15.2 Einlegen der SIM-Karte**

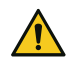

# **ACHTUNG!**

### **Sperrung der SIM-Karte**

Einlegen oder Entfernen der SIM-Karte nur im stromlosen Zustand des Funkmoduls! Legen Sie die SIM-Karte erst ein, wenn in der Parametrierung der korrekte PIN eingestellt wurde.

Schieben Sie die Klappe nach oben ("unlock").

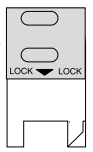

Öffnen Sie die Klappe. ❷

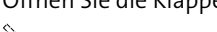

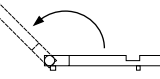

Schieben Sie die SIM-Karte in die Führungsnut der Klappe ein und schließen Sie die Klappe.

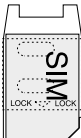

**Schieben Sie die Klappe bis zum Einrasten nach unten.** 

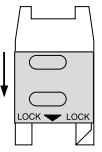

- 
- <span id="page-60-0"></span>Prüfen Sie die Empfangsfeldstärke vor der Inbetriebnahme im Online-Mode vor Ort!

# **15.3 Prüfen der Empfangsfeldstärke**

#### **Voraussetzungen**

- **PIN der SIM-Karte ist parametriert**
- Mobilfunkteilnehmer sind parametriert

Prüfen Sie die Empfangsfeldstärke vor der Inbetriebnahme der ÜE. Details zum Thema Standortwahl finden Sie unter [Projektie](#page-37-0)[rung/ÜE mit](#page-37-0) Mobilfunk.

- Stellen Sie eine USB-Verbindung zwischen PC und ÜE her und starten Sie den Online-Mode.
- Kontrollieren Sie die Empfangsfeldstärke (Details finden Sie ⋒ in der Hilfe der Parametriersoftware compasX).

# **15.4 Ablauf Inbetriebnahme**

#### **Voraussetzungen**

- S1-Schnittstelle (Meldelinien oder com2BUS) angeschlossen
- Spannungsversorgung angeschlossen
- Lithium-Knopfzelle eingesetzt
- Verbindung zu den Übertragungswegen hergestellt
- Vollständig parametriert

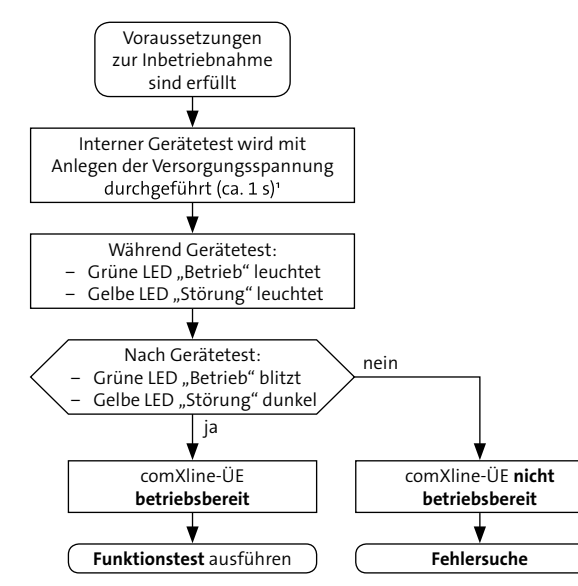

Ablauf Inbetriebnahme

## <sup>1</sup> [Siehe Bedienung/Reset-Taste \(Geräte-Reset\)](#page-64-0)

# <span id="page-61-0"></span>**15.4.1 Funktionsprüfung**

## **ÜE als Störungsmelder**

- Lösen Sie die beschalteten Meldelinieneingänge der ÜE aus, indem Sie das zu übertragende Ereignis simulieren. Alternativ können Sie die Meldelinieneingänge der ÜE im Online-Mode auslösen (kein Test der Eingangs-Hardware). Dazu benötigen Sie eine USB-Verbindung zwischen PC und ÜE.
- **2** Testen Sie, ob die parametrierten Teilnehmer angewählt werden und die Quittierung funktioniert.

Nach dem vollständigen Abarbeiten der Anwahlfolge kehrt die ÜE wieder in den Ruhemodus zurück (grüne LED "Betrieb" blitzt und gelbe LED "Störung" ist dunkel).

# **ÜE in einer EMA (parallele S1-Schnittstelle)**

Lösen Sie die beschalteten Meldelinieneingänge der ÜE aus, indem Sie das zu übertragende Ereignis simulieren (z. B. Scharf/Unscharf, Einbruch, Überfall).

Bei der complex 200H/400H können die Eingänge der ÜE auch über ein Testprogramm angesteuert werden (siehe Technische Beschreibung complex 200H und complex 400H).

Alternativ können Sie die Meldelinieneingänge der ÜE im Online-Mode auslösen (kein Test der Eingangs-Hardware). Dazu benötigen Sie eine USB-Verbindung zwischen PC und ÜE.

⋒ Testen Sie, ob die parametrierten Teilnehmer angewählt werden und die Quittierung funktioniert. Bei Aufschaltung auf eine Alarmempfangseinrichtung (AE) sollten Sie die korrekte Übertragung der Meldungen z. B. bei der NSL abfragen.

Nach dem vollständigen Abarbeiten der Anwahlfolge kehrt die ÜE wieder in den Ruhemodus zurück (grüne LED "Betrieb" blitzt und gelbe LED "Störung" ist dunkel).

#### **ÜE in einer EMA (serielle S1-Schnittstelle)**

Führen Sie die Bedienteil-Einmannrevision durch (siehe Ω Technische Beschreibung complex 200H, complex 400H und Hilfe compasX).

Die complex 200H/400H überträgt Meldungen an die ÜE über die serielle S1-Schnittstelle.

Testen Sie, ob die parametrierten Teilnehmer angewählt  $\bullet$ werden und die Quittierung funktioniert. Bei Aufschaltung auf eine Alarmempfangseinrichtung (AE) sollten Sie die korrekte Übertragung der Meldungen z. B. bei der NSL abfragen.

Nach dem vollständigen Abarbeiten der Anwahlfolge kehrt die ÜE wieder in den Ruhemodus zurück (grüne LED "Betrieb" blitzt und gelbe LED "Störung" ist dunkel).

#### **ÜE in einer BMA**

Identische Vorgehensweise wie bei "ÜE in einer EMA (parallele S1-Schnittstelle)".

## **15.4.2 Fehlersuche**

Folgende Anzeigen und Tools sind hilfreich bei der Fehlersuche:

- Ereignisspeicher der ÜE (mit compasX auslesen)
- Statusanzeige im Online-Mode von compasX
- Bei IP-Anschlüssen: spezielle IP-Tools (z. B. Ping-Befehl, Traceroute)

Teilweise sind auch die Anzeigeelemente auf der ÜE-Platine zur Fehlersuche geeignet.

# **15.5 Anzeigeelemente**

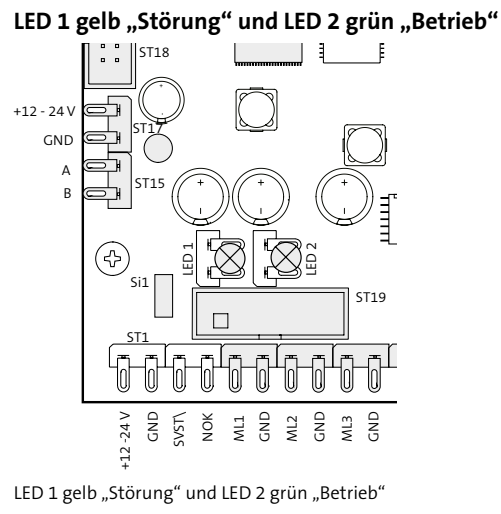

## **Betriebszustände**

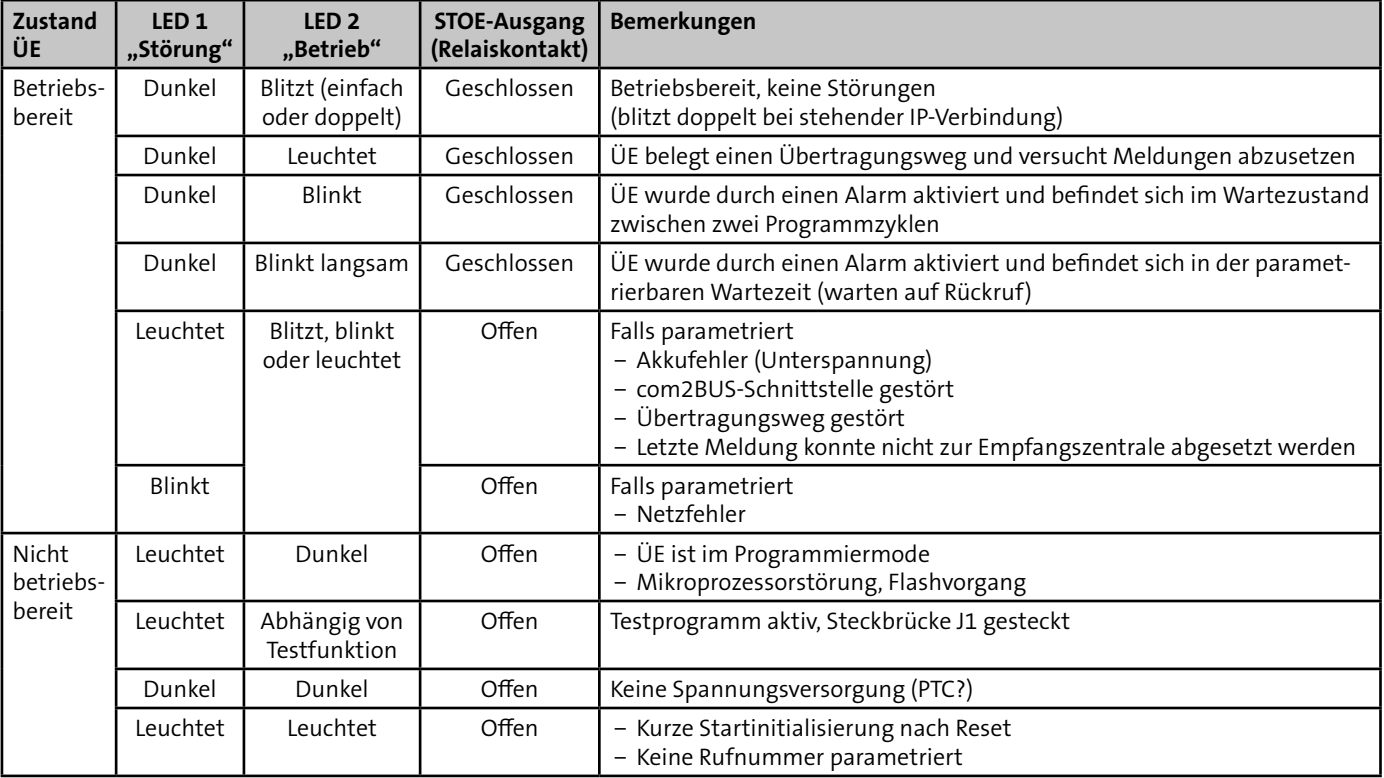

Tabelle: Betriebszustände

#### **LED 5-7**

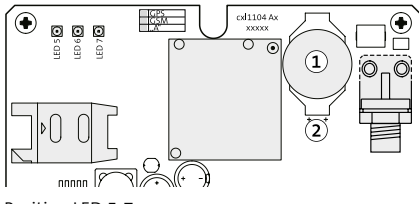

Position LED 5-7

#### LED 5 grün "GSM" (GSM/LTE-Anzeige)

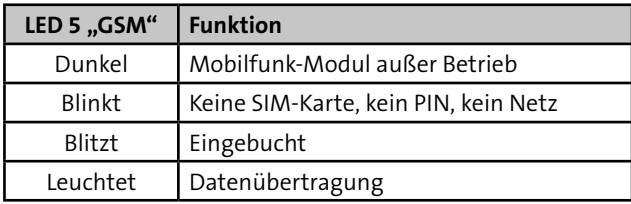

Tabelle: LED 5 (GSM/LTE-Anzeige)

#### LED 6 rot "Sprache"

Die LED leuchtet während der Sprachübertragung.

#### LED 7 grün "USB"

Die LED leuchtet, wenn die Verbindung zwischen ÜE und PC vorhanden ist.

# **16 Bedienung**

#### **Deckelkontakt im Gehäusetyp S3**

Zum Lieferumfang der eingebauten ÜE im Gehäusetyp S3 gehört ein Deckelkontakt.

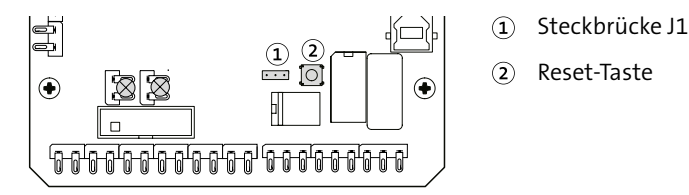

Bedienelemente

#### **Steckbrückenfeld J1**

Die Brücke ist im Normalfall geöffnet und nur für den Hersteller notwendig.

#### <span id="page-64-0"></span>**Reset-Taste (Geräte-Reset)**

Mit der Reset-Taste kann die ÜE in ihren Ruhezustand zurückgesetzt werden.

Nach dem Drücken der Reset-Taste führt die ÜE einen internen Gerätetest durch (ca. 15 s). Ein erfolgreicher Test wird durch die blitzende "Betrieb" LED 2 (grün) angezeigt.

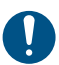

#### **Die ÜE wird, abhängig von der Parametrierung, durch einen Geräte-Reset automatisch aktiviert, wenn:**

- ein Programmablauf nicht beendet wurde
- eine widerstandsüberwachte Meldelinie sich nicht im Toleranzbereich befindet
- die Übertragung nicht quittiert wurde
- eine Testmeldung parametriert ist (betriebsartabhängig) [\(Siehe Funktionsbeschreibung / Zyklenablauf / Stoppen](#page-20-0)  [des Zyklenablaufs\)](#page-20-0)

# **17 Wartung und Service**

# **17.1 Firmware aktualisieren**

Unter www.telenot.com können registrierte Errichter die neuste Version der Firmware kostenlos herunterladen.

### **Vorgehensweise**

- Stellen Sie eine USB-Verbindung zwischen PC und ÜE her.
- Starten Sie die Parametriersoftware compasX und wählen Sie "ÜE" aus.
- **8** Klicken Sie auf den Button "Firmware-Update".

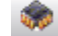

**4** Wählen Sie die heruntergeladene Firmware aus ("Auswählen..."). Optional können Sie vor dem Flashen die Firmwarestände vergleichen ("Vergleichen...").

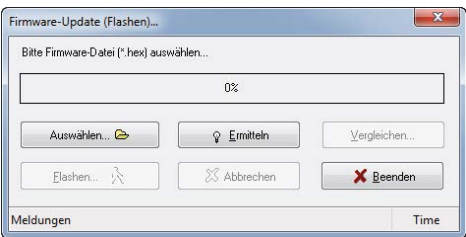

Dialog "Firmware-Update (Flashen)..." in compasX

Starten Sie den Flash-Vorgang ("Flashen...").

 $\mathbf{1}$ 

Während der Datenübertragung darf die ÜE nicht spannungsfrei geschaltet und der Vorgang darf nicht unterbrochen werden. Nach der Datenübertragung führt die ÜE automatisch einen Neustart (Reset) durch.

# **17.2 Ereignisspeicher**

Die Auswertung des Ereignisspeichers ist für Service- und Diagnosezwecke von großer Bedeutung und muss bei der Inanspruchnahme der Technischen Hotline immer zur Verfügung stehen. Zusätzlich können Sie hierzu auch den Online-Mode nutzen.

# **17.3 Auf Werkformatierung zurücksetzen**

- Öffnen Sie in compasX eine neue Datei ∩ (..Datei" --> ..Neu").
- Senden Sie die Parametrierung zur ÜE ("Datentransfer" --> "Senden Parametrierung").

Der Ereignisspeicher wird bei diesem Vorgang nicht gelöscht.

# **17.4 Checkliste Wartungsarbeiten**

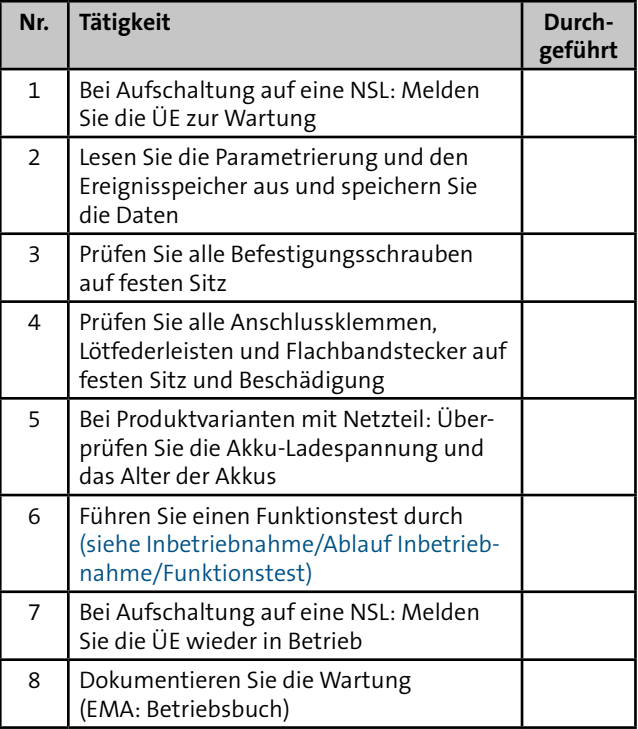

Tabelle: Checkliste Wartungsarbeiten

# **18 Demontage und Entsorgung**

#### **Außer Betrieb setzen**

- Schalten Sie das Gerät aus und sichern Sie es gegen Wiedereinschalten.
- Falls vorhanden, klemmen Sie die 230-V-Versorgung und die Akkus ab.
- Klemmen Sie die Steuer- und Versorgungsleitungen ab.

#### **Demontage**

Die Demontage wird in umgekehrter Reihenfolge wie die Montage durchgeführt [\(siehe Montage\).](#page-40-0)

#### **Entsorgung**

- **November 21 Verschrotten Sie das Metall.**
- Geben Sie die Kunststoffelemente zum Recycling.
- Geben Sie die Elektro- und Elektronikteile zum Recycling oder schicken Sie diese an TELENOT zurück.

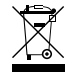

Das Produkt unterliegt der gültigen EU-Richtlinie WEEE (Waste of Electrical and Electronic Equipment). Als Besitzer dieses Produktes sind Sie gesetzlich verpflichtet Altgeräte getrennt vom Hausmüll der Entsorgung zuzuführen. Bitte beachten Sie die länderspezifischen Entsorgungshinweise.

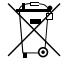

Gemäß der Batterieverordnung dürfen Batterien nicht in den Hausmüll gelangen!

Die bei TELENOT gekauften Batterien nimmt TELENOT kostenlos zurück und entsorgt sie ordnungsgemäß.

# **19 Zusatzmodule und Erweiterungen**

# <span id="page-68-0"></span>**19.1 Platine Fremdspannungsanpassung FSAP**

Die Platine FSAP dient zur potenzialfreien Anpassung einer Fremdspannung an einen Meldelinieneingang und gestattet den Anschluss eines Fremdspannungssignals von 12 V bis 50 V DC oder AC.

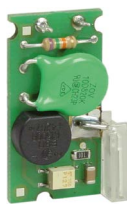

Art.-Nr. 100091331

Platine Fremdspannungsanpassung FSAP

# **19.2 Nachrüstsatz Wandabreißsicherung**

(nur für Produktvarianten im Gehäusetyp S3/GR80)

Mit Wandabreißsicherung entspricht die ÜE den Anforderungen der DIN EN 50131-10:2011 Grad 3 (Sabotageerkennung gegen Entfernen von der Montagefläche). Die Wandabreißsicherung wird in Reihe zur vorhandenen Sabotagemeldelinie angeschlossen.

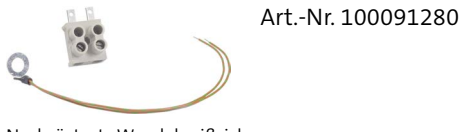

Nachrüstsatz Wandabreißsicherung

## **19.3 Weiteres Zubehör**

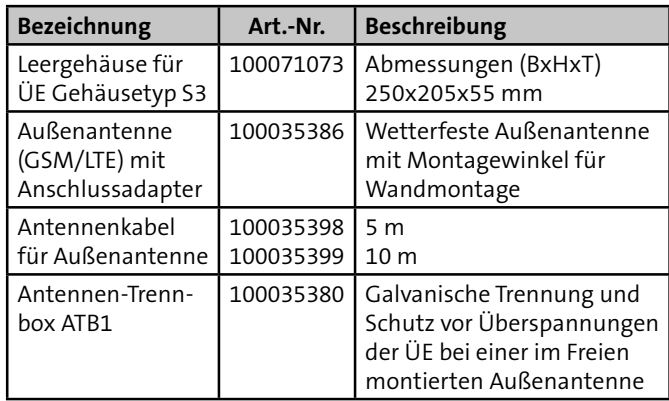

Tabelle: Weiteres Zubehör

# **20 Technische Daten**

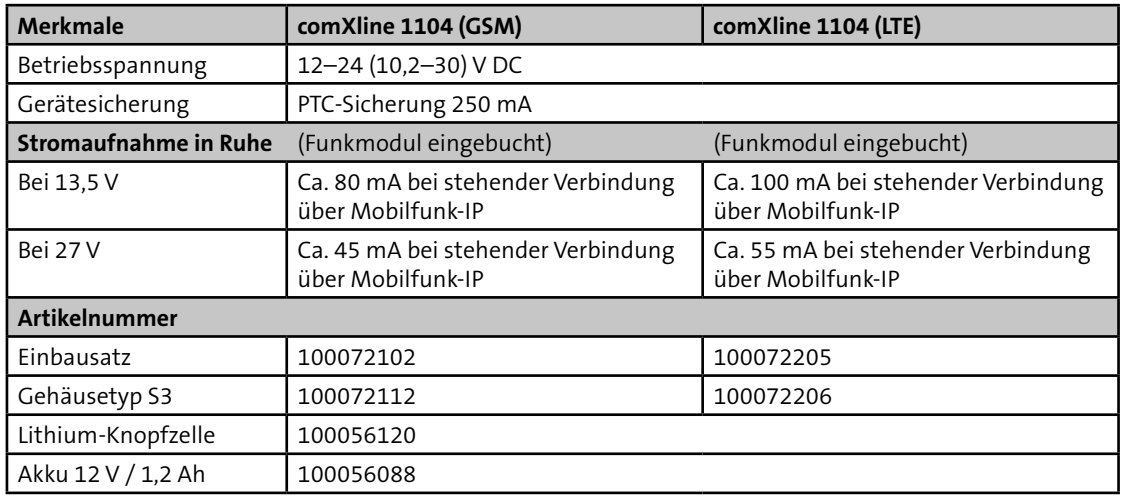

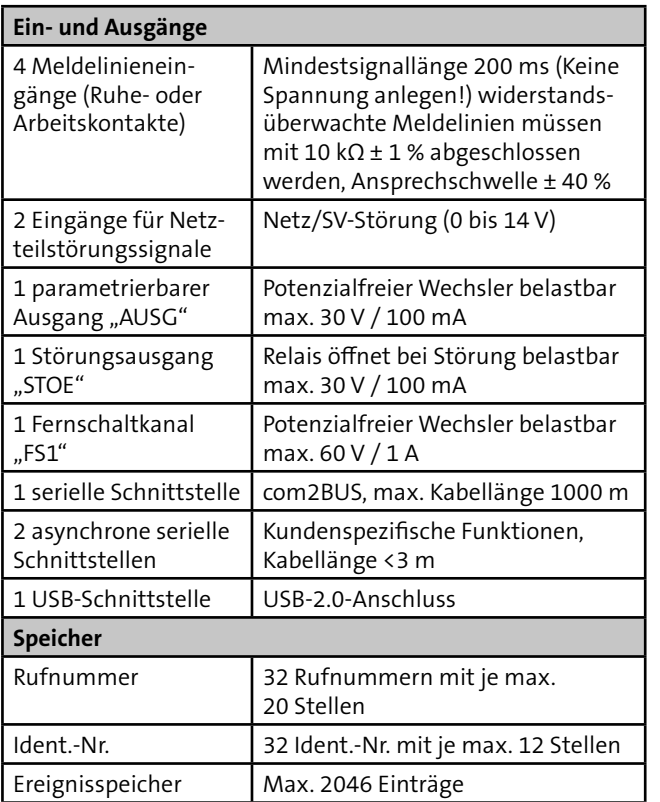

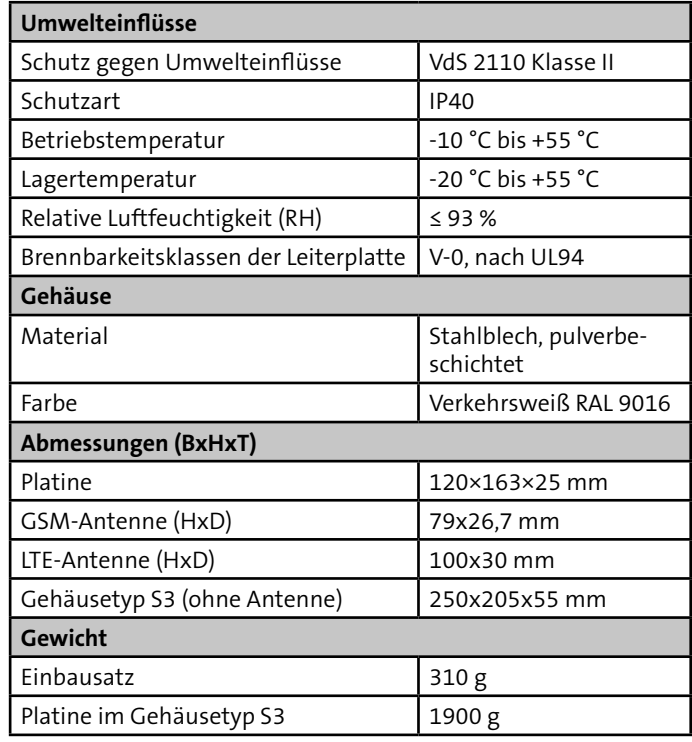

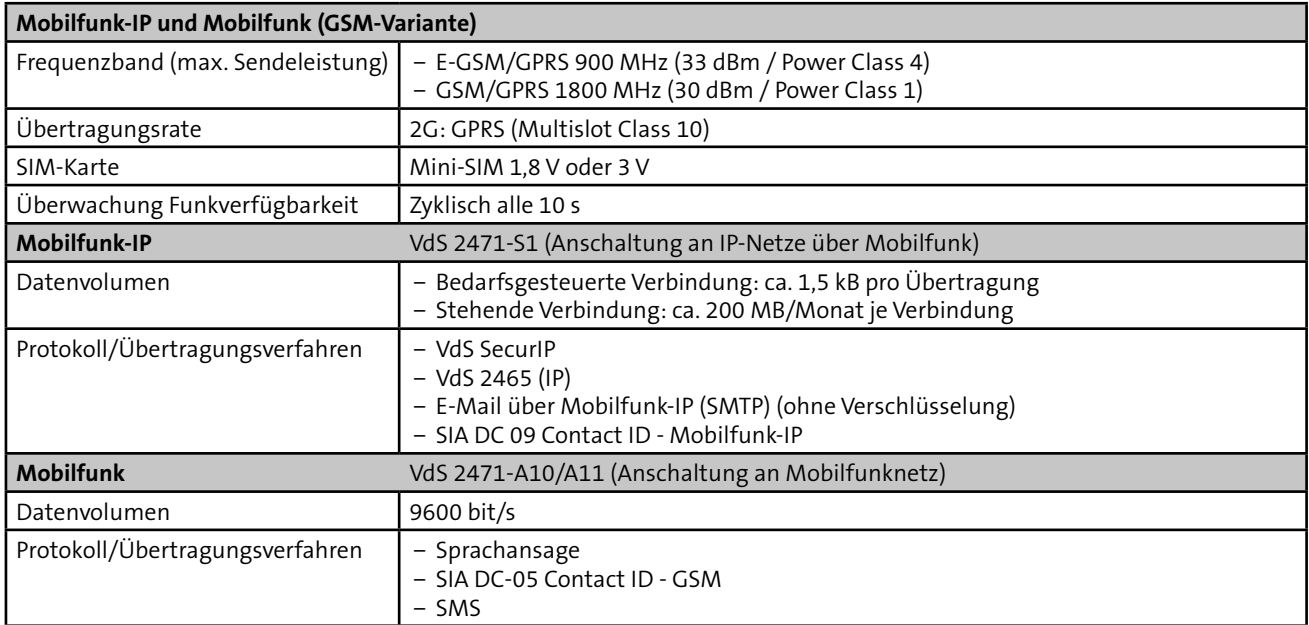
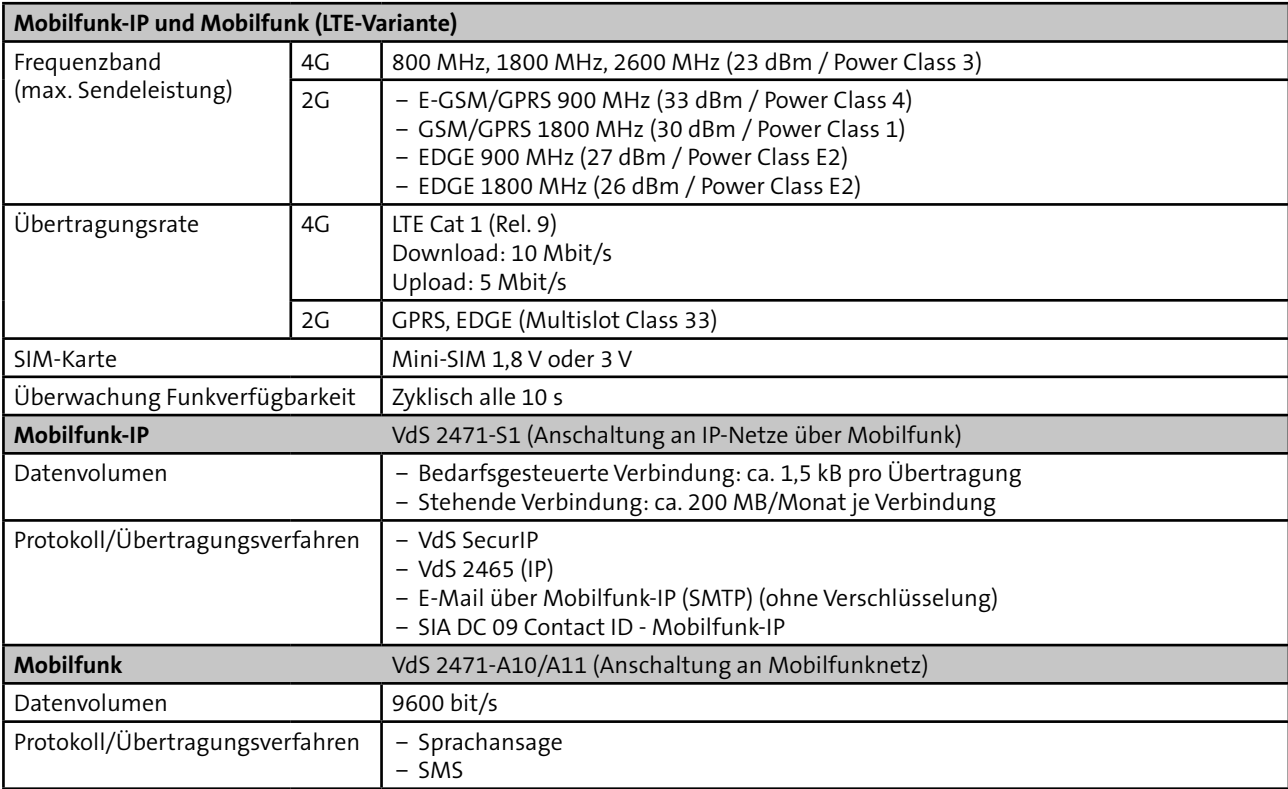

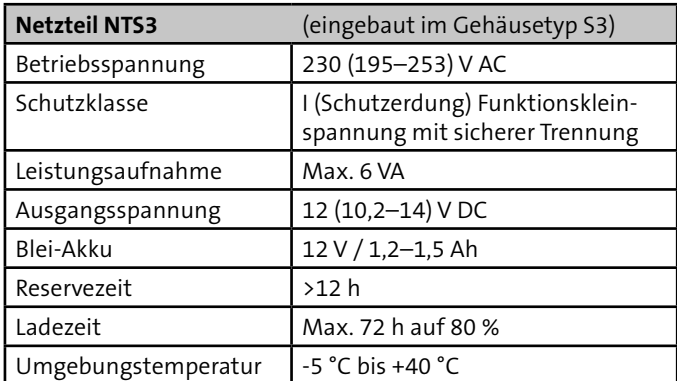

Dieses Zeichen bestätigt die Konformität des Produktes mit den dazu geltenden EU-Richtlinien.

## **EU-Konformitätserklärung**

Die EU-Konformitätserklärung stellt Ihnen TELENOT auf der Website zur Verfügung: www.telenot.com/de/ce

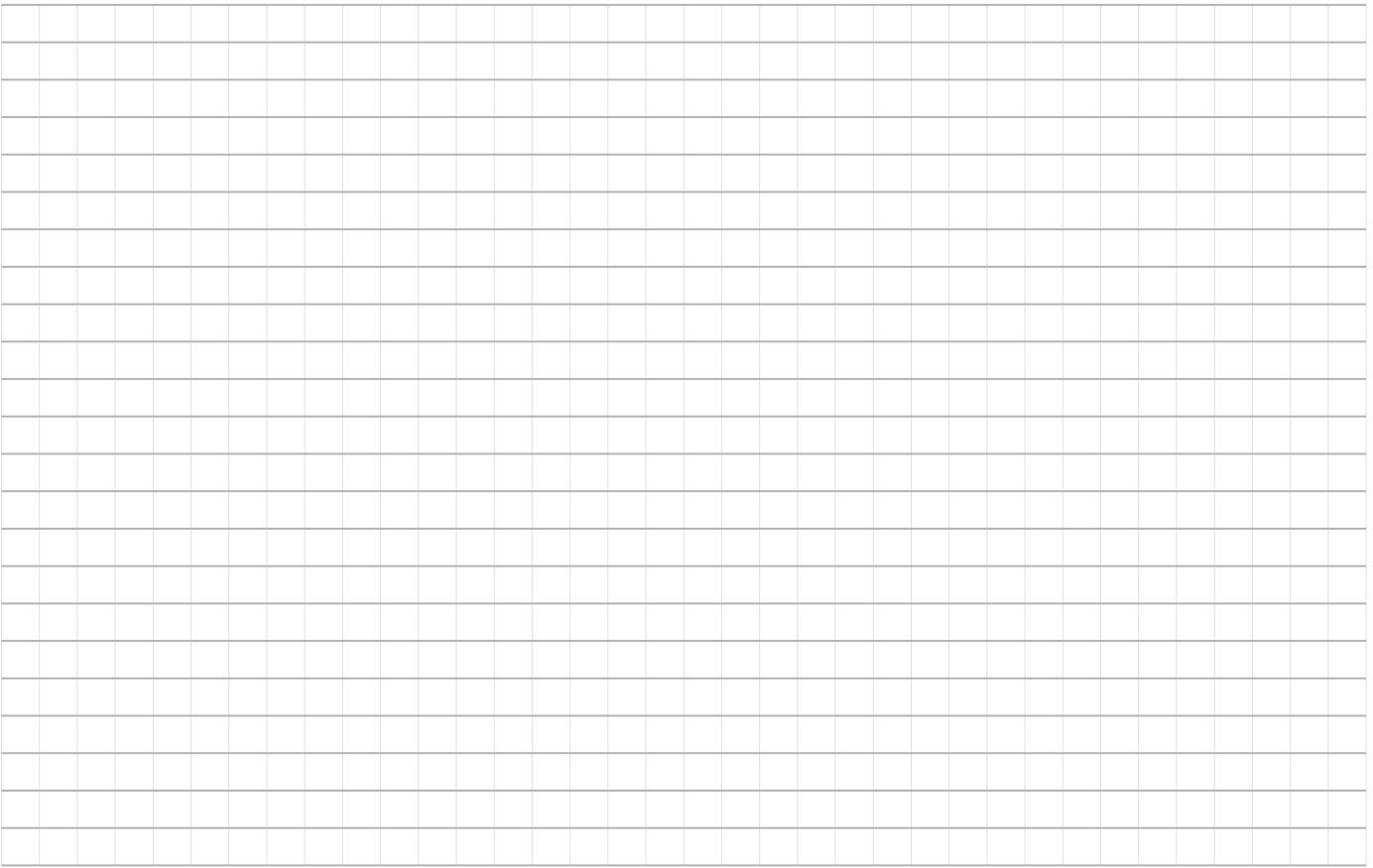

Technische Änderungen vorbehalten